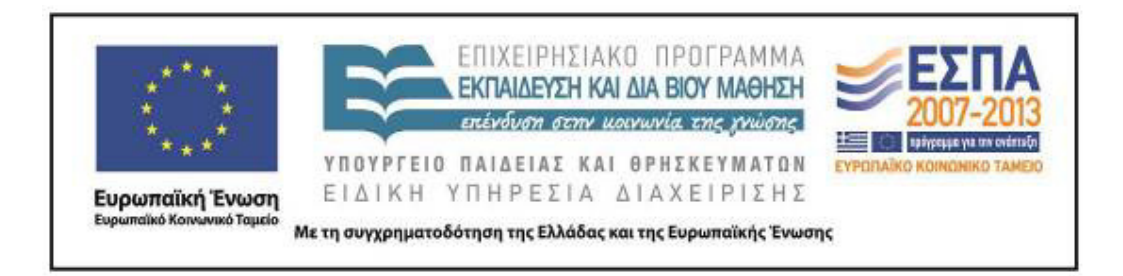

Π.3.2.5 *Πιλοτική εφαρμογή και αξιολόγηση αντιπροσωπευτικού αριθμού σεναρίων από κάθε τύπο σε διαφοροποιημένες εκπαιδευτικές συνθήκες πραγματικής τάξης*

**Νεοελληνική Γλώσσα**

**Β΄ Δημοτικού**

**Τίτλος:** 

**«Το τρενάκι του Πηλίου»** 

# **Συγγραφή: ΓΟΥΡΝΙΚΗ ΜΑΡΓΑΡΙΤΑ**

# **Εφαρμογή: ΛΑΓΟΥΡΗ ΜΑΡΙΝΑ**

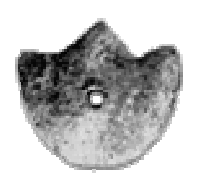

**ΚΕΝΤΡΟ ΕΛΛΗΝΙΚΗΣ ΓΛΩΣΣΑΣ** ΥΠΟΥΡΓΕΙΟ ΠΑΙΔΕΙΑΣ & ΘΡΗΣΚΕΥΜΑΤΩΝ

**Θεσσαλονίκη 2015** 

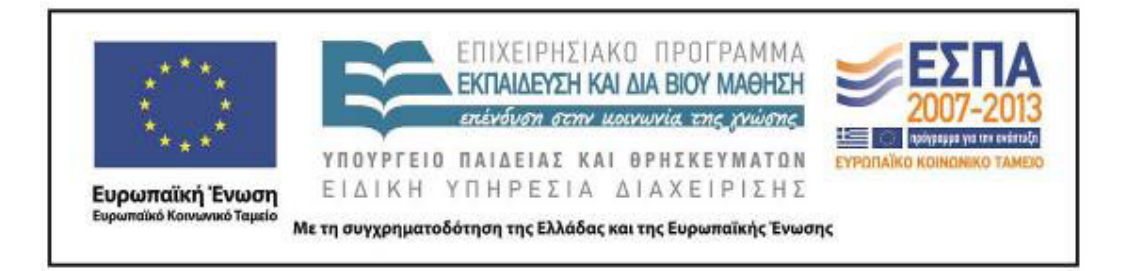

#### ΤΑΥΤΟΤΗΤΑ ΕΡΓΟΥ

ΠΡΑΞΗ: *«Δημιουργία πρωτότυπης μεθοδολογίας εκπαιδευτικών σεναρίων βασισμένων σε ΤΠΕ και δημιουργία εκπαιδευτικών σεναρίων για τα μαθήματα της Ελληνικής Γλώσσας στην Α/βάθμια και Β/βάθμια εκπαίδευση»* MIS 296579 (κωδ. 5.175), - ΟΡΙΖΟΝΤΙΑ ΠΡΑΞΗ, στους άξονες προτεραιότητας 1-2-3 του Επιχειρησιακού Προγράμματος «Εκπαίδευση και Δια Βίου Μάθηση», η οποία συγχρηματοδοτείται από την Ευρωπαϊκή Ένωση (Ευρωπαϊκό Κοινωνικό Ταμείο) και εθνικούς πόρους.

ΕΠΙΣΤΗΜΟΝΙΚΟΣ ΥΠΕΥΘΥΝΟΣ: Ι. Ν. ΚΑΖΑΖΗΣ ΑΝΑΠΛΗΡΩΤΗΣ ΕΠΙΣΤΗΜΟΝΙΚΟΣ ΥΠΕΥΘΥΝΟΣ: ΒΑΣΙΛΗΣ ΒΑΣΙΛΕΙΑΔΗΣ ΠΑΡΑΔΟΤΕΟ: Π.3.2.5. *Πιλοτική εφαρμογή και αξιολόγηση αντιπροσωπευτικού αριθμού σεναρίων από κάθε τύπο σε διαφοροποιημένες εκπαιδευτικές συνθήκες πραγματικής τάξης.* ΥΠΕΥΘΥΝΟΣ ΠΑΡΑΔΟΤΕΟΥ: ΔΗΜΗΤΡΗΣ ΚΟΥΤΣΟΓΙΑΝΝΗΣ Υπεύθυνοι υπο-ομάδας εργασίας γλώσσας πρωτοβάθμιας: Κώστας Ντίνας & Σωφρόνης Χατζησαββίδης ΦΟΡΕΑΣ ΥΛΟΠΟΙΗΣΗΣ: ΚΕΝΤΡΟ ΕΛΛΗΝΙΚΗΣ ΓΛΩΣΣΑΣ http://www.greeklanguage.gr Καραμαούνα 1 – Πλατεία Σκρα Τ.Κ. 55 132 Καλαμαριά, Θεσσαλονίκη Τηλ.: 2310 459101, Φαξ: 2310 459107, e-mail: centre@komvos.edu.gr

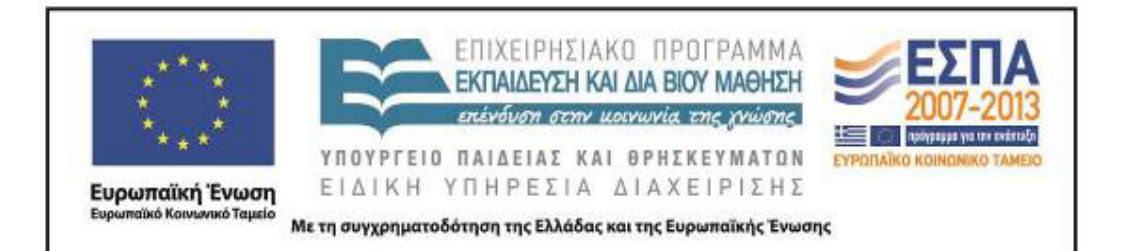

# **Α. ΤΑΥΤΟΤΗΤΑ**

*Τίτλος* 

Το τρενάκι του Πηλίου

### *Εφαρμογή σεναρίου*

Λάγουρη Μαρίνα

### *Δημιουργία σεναρίου*

Γουρνίκη Μαργαρίτα

### *Διδακτικό αντικείμενο*

Νεοελληνική Γλώσσα

### *Τάξη*

Β΄ Δημοτικού

### *Σχολική μονάδα*

Πρότυπο Πειραματικό Σχολείο Πανεπιστημίου Θεσσαλονίκης

### *Χρονολογία*

Από 20- 05 -2015 έως 3 - 06 - 2015

## *Διδακτική/θεματική ενότητα*

*Γλώσσα Β΄ Δημοτικού*, τεύχος γ΄, ενότητα 18: «Ένα βιβλίο που σε ταξιδεύει»

## *Διαθεματικό*

Ναι

## *Εμπλεκόμενα γνωστικά αντικείμενα*

Ι. Φιλολογικής ζώνης

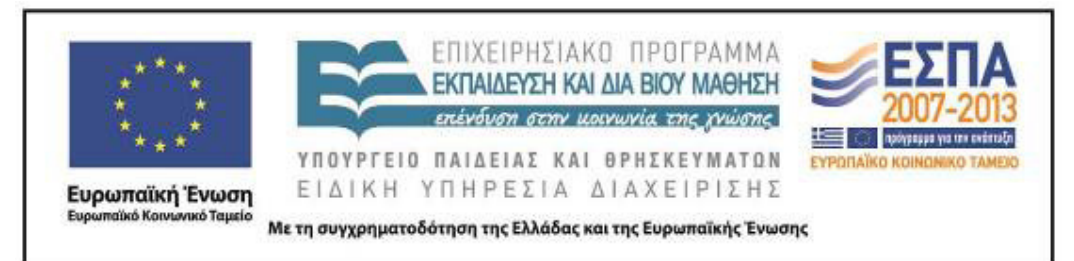

Νεοελληνική Λογοτεχνία

ΙΙ. Άλλα γνωστικά αντικείμενα

Αισθητική Αγωγή: Εικαστικά

### *Χρονική διάρκεια*

Για την εφαρμογή του σεναρίου απαιτήθηκαν 15 διδακτικές ώρες.

*Χώρος*

Ι. Φυσικός χώρος

Εντός σχολείου: αίθουσα διδασκαλίας, εργαστήριο Πληροφορικής

### *Προϋποθέσεις υλοποίησης για δάσκαλο και μαθητή*

Οι μαθητές για την εφαρμογή του σεναρίου θα πρέπει να είναι εξοικειωμένοι με τις βασικές λειτουργίες του υπολογιστή, να γνωρίζουν να ανοίγουν και να κλείνουν αρχεία, να αντιγράφουν και να επικολλούν επιλεγμένα κείμενα και εικόνες και να περιηγούνται στο διαδίκτυο. Ο εκπαιδευτικός θα πρέπει να είναι εξοικειωμένος με τη χρήση όλων των παραπάνω, με τη χρήση του διαδικτύου και να γνωρίζει τη βασική λειτουργία των λογισμικών που θα χρησιμοποιήσει κατά την εφαρμογή του σεναρίου. Το σχολείο θα πρέπει να διαθέτει είτε οργανωμένο εργαστήριο Πληροφορικής, είτε έναν φορητό υπολογιστή για κάθε ομάδα, πρόσβαση στο διαδίκτυο και διαδραστικό πίνακα ή βιντεοπροβολέα.

### *Εφαρμογή στην τάξη*

Το συγκεκριμένο σενάριο εφαρμόστηκε στη Β΄ Τάξη.

### *Το σενάριο στηρίζεται*

Μαργαρίτα Γουρνίκη, Το τρενάκι του Πηλίου, Νεοελληνική Γλώσσα, 2014 *Το σενάριο αντλεί*

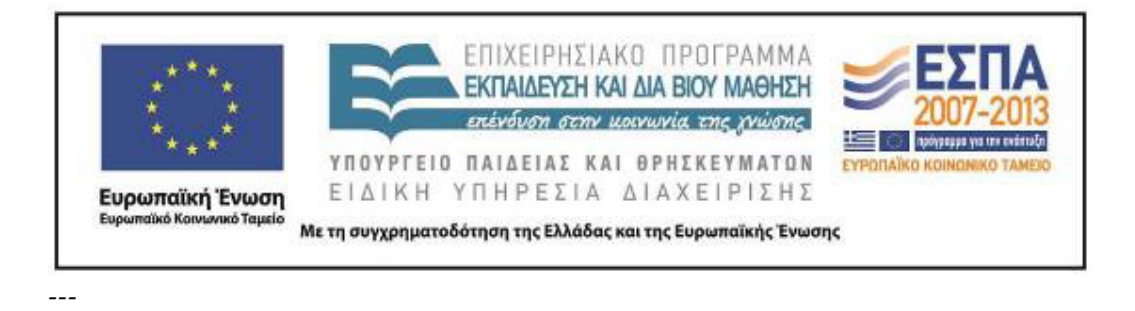

#### **Β. ΣΥΝΤΟΜΗ ΠΕΡΙΓΡΑΦΗ/ΠΕΡΙΛΗΨΗ**

Στο σενάριο οι μαθητές «ταξιδεύουν» στο χωριό Μηλιές με τη βοήθεια ενός διαδραστικού χάρτη της περιοχής, γνωρίζουν και συλλέγουν πληροφορίες για τον Μουτζούρη του Πηλίου, μαθαίνουν για τη λειτουργία του και επισκέπτονται μια ψηφιακή εγκυκλοπαίδεια τέχνης με έργα του Τζόρτζιο ντε Κίρικο.

### **Γ. ΕΙΣΑΓΩΓΗ**

#### *Σύλληψη και θεωρητικό πλαίσιο*

Σύμφωνα με το βιβλίο δασκάλου της Β΄ Τάξης, ένας από τους βασικότερους στόχους της ενότητας 18 «Ένα βιβλίο που σε ταξιδεύει» είναι: η εξάσκηση των μαθητών στην αναζήτηση πληροφοριών (Γαβριηλίδου κ.ά. χ.χ.). Η ανάγνωση ενός χάρτη και η αναζήτηση πληροφοριών μέσα από τη γνώση των συμβόλων του υπομνήματος αποτελεί πολύτιμο εφόδιο των μαθητών καθώς στην καθημερινότητά τους καλούνται να αποκωδικοποιήσουν σύμβολα, να ερμηνεύσουν εικόνες (οπτικός γραμματισμός) και να αντλήσουν πληροφορίες από διάφορα ψηφιακά ή μη έντυπα. Η εξοικείωση των μαθητών με το είδος των εντύπων αυτών απαιτεί κυρίως την καλλιέργεια της ικανότητάς τους να αντλούν πληροφορίες από χρηστικά κείμενα αξιοποιώντας τις συνολικές γνώσεις και εμπειρίες τους και όχι τόσο συγκεκριμένες γνώσεις. Για να προσελκύσει το ενδιαφέρον των μαθητών και να κεντρίσει την προσοχή τους μέσα από παιγνιώδεις δραστηριότητες, το σενάριο επικεντρώνεται κυρίως στο τρενάκι του Πηλίου («Μουτζούρη»), αφού πρόκειται για ένα ιδιαίτερο τρένο (τόσο στη λειτουργία όσο και στη χρήση του), που χρησιμοποιείται κυρίως για ψυχαγωγικούς σκοπούς. Καθώς ένα ταξίδι με το τρενάκι του Πηλίου φαντάζει μια αέναη πρόκληση

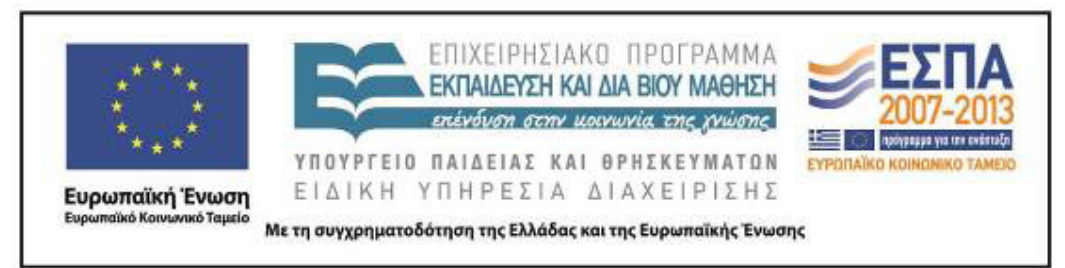

για κάθε ταξιδιώτη, η εφαρμογή του σεναρίου αναμένεται να αποτελέσει μια ενδιαφέρουσα πρόκληση και για τους μικρούς μαθητές.

Στα πλαίσια αυτά, η αξιοποίηση ενός λογοτεχνικού έργου της παιδικής λογοτεχνίας (*Λαίμαργος Τουνελόδρακος*) και η προσέγγιση του καλλιτεχνικού έργου του Τζόρτζιο ντε Κίρικο δίνει την ευκαιρία στους μαθητές να εκφραστούν δημιουργικά μέσα από την τέχνη, έχοντας πάντοτε, βέβαια, ως κεντρικό τους θέμα το τρενάκι. Οι επιμέρους στόχοι του σεναρίου κατηγοριοποιούνται στις τρεις ομάδες που αναλύονται παρακάτω.

## **Δ. ΣΚΕΠΤΙΚΟ-ΣΤΟΧΟΙ ΚΑΙ ΣΥΝΔΥΑΣΜΟΣ ΤΟΥΣ**

### *Γνώσεις για τον κόσμο, αξίες, πεποιθήσεις, πρότυπα, στάσεις ζωής*

Οι μαθητές/-τριες επιδιώκεται:

- να μπορούν να βρίσκουν στον χάρτη το Πήλιο, το χωριό Μηλιές και τα χωριά που υπάρχουν γύρω του∙
- να συλλέξουν πληροφορίες για τις Μηλιές (φυσικό και ανθρωπογενές περιβάλλον)∙
- να μάθουν πληροφορίες για το τρενάκι του Πηλίου∙
- να μάθουν τον τρόπο λειτουργίας του Μουτζούρη (λειτουργία ατμομηχανής)∙
- να γνωρίσουν λεπτομέρειες για τη διαδρομή του Μουτζούρη∙
- να γίνουν ενεργητικοί θεατές ψηφιακών ταινιών∙
- να γνωρίσουν και να απολαύσουν το έργο των Ε. Τριβιζά και Α. Κυριτσόπουλου *Ο Λαίμαργος Τουνελόδρακος*∙
- να γνωρίσουν και να μελετήσουν το έργο του Τζόρτζιο ντε Κίρικο∙
- να πάρουν πληροφορίες για τη ζωή του ντε Κίρικο∙
- να κατασκευάσουν έργα τέχνης.

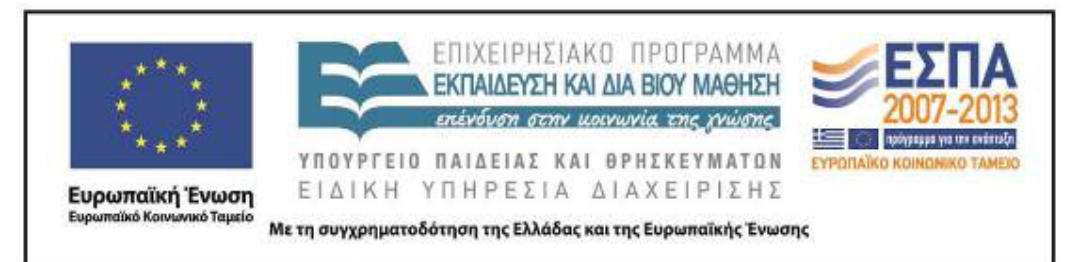

### *Γνώσεις για τη γλώσσα*

Οι μαθητές/-τριες επιδιώκεται:

- να μάθουν να δημιουργούν παρουσιάσεις με πολυτροπικά κείμενα∙
- να γίνουν ενεργητικοί ακροατές ενός λογοτεχνικού κειμένου∙
- να μάθουν να εντοπίζουν συγκεκριμένες πληροφορίες και να απαντούν σε συγκεκριμένα ερωτήματα∙
- να μάθουν να επεκτείνουν δημιουργικά ένα κείμενο (με ζωγραφική και κολάζ)∙
- να μάθουν να ερμηνεύουν τα σύμβολα του υπομνήματος ενός χάρτη∙
- να μάθουν να «διαβάζουν» έναν χάρτη, επίγειο ή δορυφορικό∙
- να μάθουν να παρατηρούν και να μελετούν τα στοιχεία μιας εικόνας∙
- να μάθουν να συσχετίζουν δεδομένα και να εξάγουν συμπεράσματα∙
- να μάθουν να κάνουν προβλέψεις, υποθέσεις και εικασίες με βάση τις προηγούμενες εμπειρίες τους∙
- να μάθουν να επιχειρηματολογούν∙
- να μάθουν να καταλήγουν σε συμπεράσματα ύστερα από μια διαλογική συζήτηση∙
- να αποκτήσουν νέο λεξιλόγιο∙
- να καλλιεργήσουν τον οπτικό γραμματισμό.

### *Γραμματισμοί*

Οι μαθητές/-τριες επιδιώκεται:

- να μάθουν να χρησιμοποιούν έναν διαδραστικό χάρτη, για να εντοπίζουν συγκεκριμένα μέρη ενός τόπου∙
- να μάθουν να επισκέπτονται συγκεκριμένους διαδικτυακούς τόπους, για να συλλέξουν πληροφορίες, να απολαύσουν καλλιτεχνικά έργα και να παρακολουθήσουν ψηφιακές ταινίες ή αποσπάσματα βίντεο∙

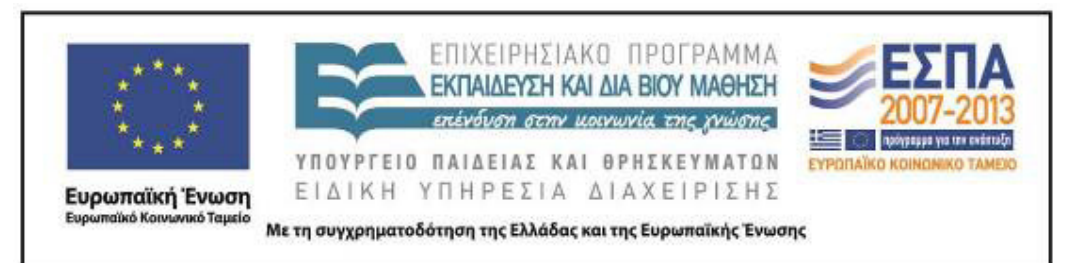

- να μάθουν να αντιγράφουν και να επικολλούν κείμενα∙
- να μάθουν να εντοπίζουν, να υπογραμμίζουν και να επισημαίνουν πληροφορίες στο πρόγραμμα «Μπλοκ σημειώσεων» του Office∙
- να μάθουν να αξιοποιούν, όπου χρειάζεται, την εντολή «εκτύπωση», όταν διαβάζουν ένα online κείμενο∙
- να μάθουν τη χρήση του προγράμματος παρουσιάσεων για να παρουσιάσουν το αποτέλεσμα της έρευνάς τους∙
- να μάθουν να δημιουργούν ψηφιακά παζλ με τη χρήση συγκεκριμένου λογισμικού.

### *Διδακτικές πρακτικές*

Διερευνητική – Ανακαλυπτική μάθηση

Ομαδοσυνεργατική διδασκαλία.

### **Ε. ΛΕΠΤΟΜΕΡΗΣ ΠΑΡΟΥΣΙΑΣΗ ΤΗΣ ΠΡΟΤΑΣΗΣ**

### *Αφετηρία*

Αφορμή για την εφαρμογή του σεναρίου ήταν η διεύρυνση ορισμένων δραστηριοτήτων της ενότητας 18 «Ένα βιβλίο που σε ταξιδεύει» (*Γλώσσα Β΄ Δημοτικού*).

### *Σύνδεση με τα ισχύοντα στο σχολείο*

Το σενάριο επεκτείνει τις δραστηριότητες που υπάρχουν στο βιβλίο μαθητή (γ΄ τεύχος, σσ. 16-17 και 23) και διευρύνει τους στόχους του σχολικού εγχειριδίου. Στο παρόν σενάριο οι μαθητές εξοικειώνονται με την ανάγνωση ενός χάρτη, αξιοποιούν τις πληροφορίες που υπάρχουν στο υπόμνημα του χάρτη, επεξεργάζονται πληροφορίες που βρίσκουν σε ιστοσελίδες, συγκεντρώνουν πληροφορίες για συγκεκριμένα μέρη και κατασκευάζουν τα δικά τους ψηφιακά εικαστικά έργα.

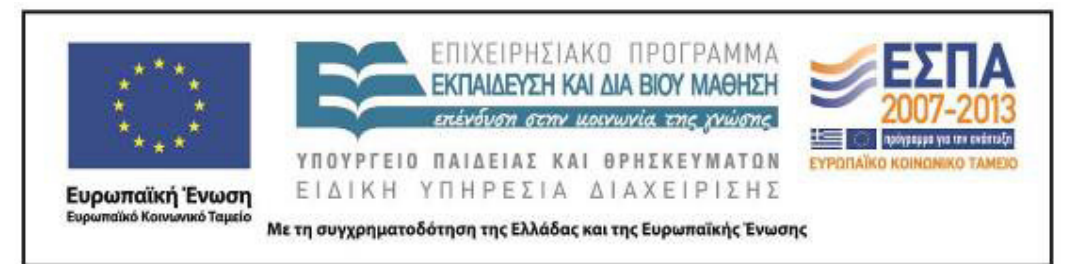

### *Αξιοποίηση των ΤΠΕ*

Στο διδακτικό σενάριο αξιοποιούνται:

- Συγκεκριμένοι ιστότοποι ως πηγή εύρεσης και άντλησης πληροφοριών (π.χ. τον οδηγό υπαίθριας δράσης pelion-paths)
- Συγκεκριμένος διαδικτυακός τόπος για την αναπαραγωγή ψηφιακών ταινιών (YouTube).
- Το αρχείο *Παρουσιάσεων* του office, για τη δημιουργία παρουσίασης και την εφαρμογή δραστηριότητας από τους μαθητές.
- Το αρχείο «Μπλοκ σημειώσεων» του office, για την ανάγνωση, τον εντοπισμό και την οργάνωση πληροφοριών.
- Λογισμικό ζωγραφικής, για τη δημιουργία εικαστικών έργων.
- Λογισμικό δημιουργίας παζλ, για τη δημιουργία παζλ.
- Λογισμικό δημιουργίας κολάζ, για τη δημιουργία κολάζ.

### *Κείμενα*

### *Λογοτεχνικά κείμενα*

*Γλώσσα Β΄ Δημοτικού*, γ΄τεύχος, ενότητα 18: «Ένα βιβλίο που σε ταξιδεύει»

*Λογοτεχνικά κείμενα εκτός σχολικών εγχειριδίων*

Ευγένιος Τριβιζάς & Α. Κυριτσόπουλος, *Ο Λαίμαργος Τουνελόδρακος*, Αθήνα: Κέδρος, 1991.

*Ιστοσελίδες*

Λογισμικό δημιουργίας παζλ jigsawplanet Διαδραστικός χάρτης στον οδηγό υπαίθριας δράσης pelion-paths Ηλεκτρονική πύλη ψυχαγωγίας clickatlife ΤΡΑΙΝΟΣΕ, Το τρένο του Πηλίου

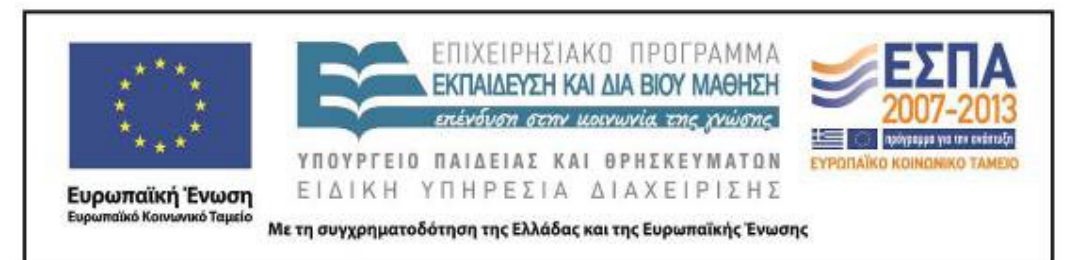

Ηλεκτρονικό περιοδικό για τις τέχνες και τον πολιτισμό, art.magazine: Ο «Αργοναύτης της ψυχής» Giorgio de Chirico και ο θρυλικός «Μουτζούρης» του Πηλίου

Ψηφιακή εγκυκλοπαίδεια τέχνης Wikiart: Τζόρτζιο ντε Κίρικο

Λογισμικό δημιουργίας κολάζ

Ηλεκτρονική εγκυκλοπαίδεια Wikipedia στο λήμμα *Τζόρτζιο ντε Κίρικο* Διαδικτυακές εφαρμογές

*Βίντεο*

Ταξιδιωτική πύλη fevgodiakopes.com, βίντεο για Μουτζούρη, «Το τρενάκι του Πηλίου – Ο Μουτζούρης – ΟΣΕ»

«Ο θρυλικός Μουτζούρης στην περιστρεφόμενη πλατφόρμα», βίντεο του Συλλόγου Εκπαιδευτικών Πρωτοβάθμιας Εκπαίδευσης Φθιώτιδας

Πώς λειτουργεί η ατμομηχανή

### *Διδακτική πορεία/στάδια/φάσεις*

**1η & 2η διδακτική ώρα**

*(Ολομέλεια – ομάδες)* 

Αφορμή για την έναρξη της εφαρμογής του διδακτικού σεναρίου ήταν το απόσπασμα για τις Μηλιές του Πηλίου που προβλήθηκε στην ολομέλεια της τάξης (βρίσκεται στο βιβλίο του μαθητή, *Γλώσσα Β΄ Δημοτικού*, γ΄ τεύχος, σ. 17).

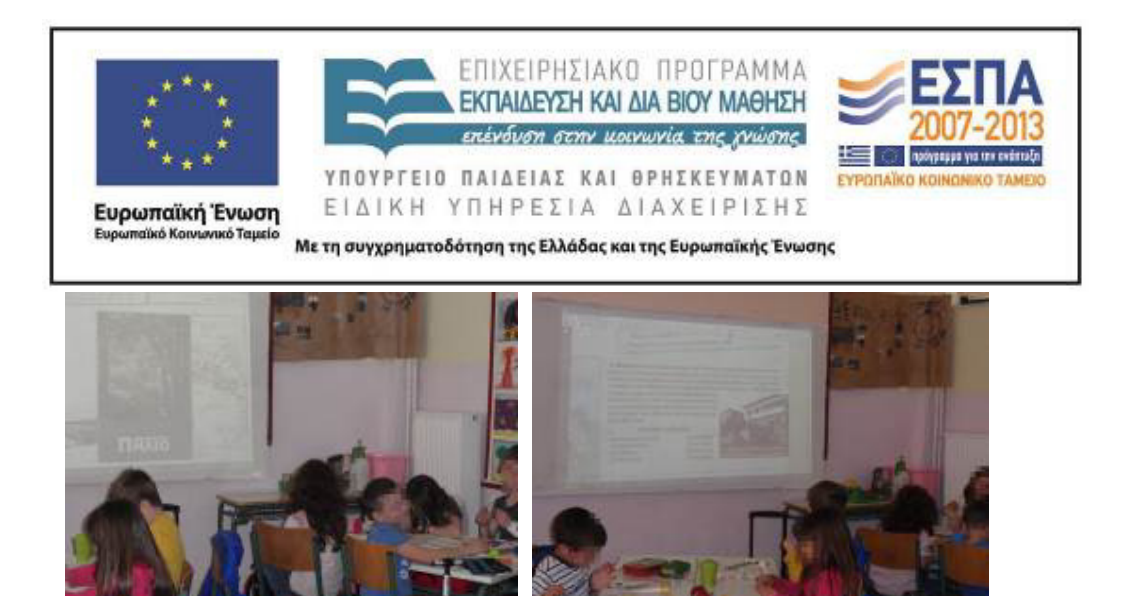

Αφού διαβάστηκαν οι πληροφορίες που δίνονται στο κείμενο για τις Μηλιές του Πηλίου, αρκετοί μαθητές πήραν το λόγο και είπαν πως έχουν επισκεφτεί τις Μηλιές καθώς και άλλα χωριά του Πηλίου και ανέφεραν τις αναμνήσεις τους από τις επισκέψεις τους σε διάφορα αξιοθέατα της περιοχής. Η συζήτηση αυτή προκάλεσε έντονο ενδιαφέρον και στους άλλους μαθητές για το Πήλιο και δήλωσαν ότι θα ήθελαν να το επισκεφτούν και αυτοί. Αυτό έδωσε την αφορμή στην εκπαιδευτικό να προτείνει στους μαθητές να μεταβούν στον χάρτη του Πηλίου και να εντοπίσουν το χωριό Μηλιές καθώς και άλλα χωριά της περιοχής. Με τη βοήθεια του βιντεοπροβολέα έγινε η προβολή του διαδραστικού χάρτη του Πηλίου, αλλά η εκπαιδευτικός παρουσίασε ολόκληρο τον χάρτη της Ελλάδας πριν εντοπίσουν οι μαθητές τα χωριά του Πηλίου και στη συνέχεια εστίασε στον νομό Μαγνησίας, όπου βρίσκεται το Πήλιο.

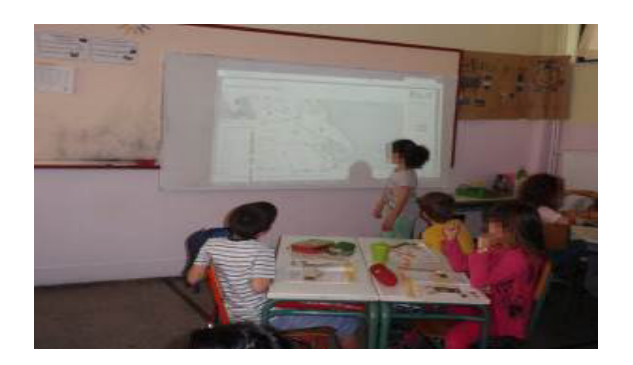

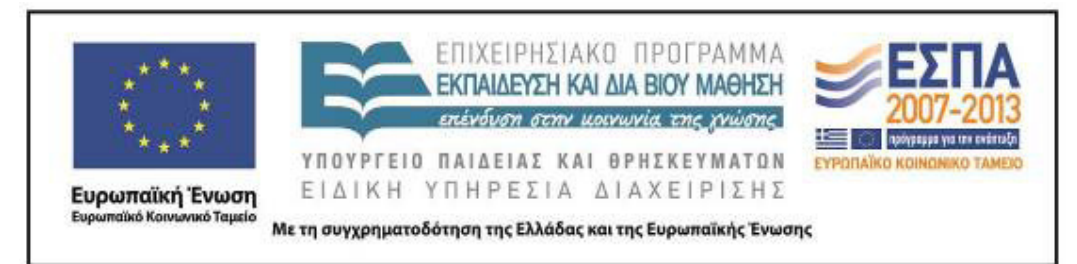

Οι μαθητές επέλεξαν από την αριστερή πλευρά της οθόνης όπου υπάρχει ένα υπόμνημα του χάρτη με πολλές επιλογές, αυτό που ήθελαν να δουν στον χάρτη τους (χωριά, πόλεις, μοναστήρια, κάστρα, σπήλαια, γέφυρες κλπ.), τσεκάροντας την αντίστοιχη επιλογή. Οι μαθητές της ολομέλειας χρησιμοποιώντας αυτή την επιλογή εντόπισαν το χωριό Μηλιές καθώς και τα γύρω χωριά του Πηλίου. Στη συνέχεια, πάτησαν το κουμπί «δορυφόρος», που βρίσκεται στην πάνω δεξιά πλευρά του χάρτη, και είδαν τον χάρτη τους όπως φαίνεται από τον δορυφόρο.

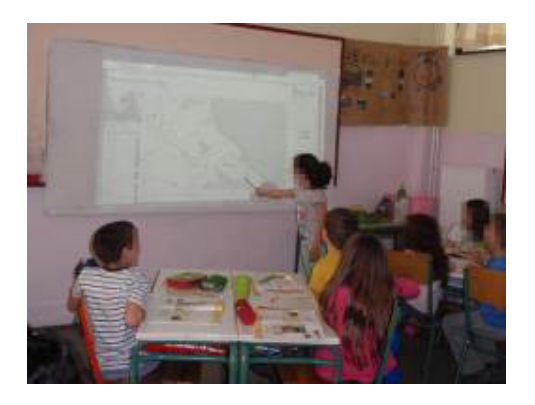

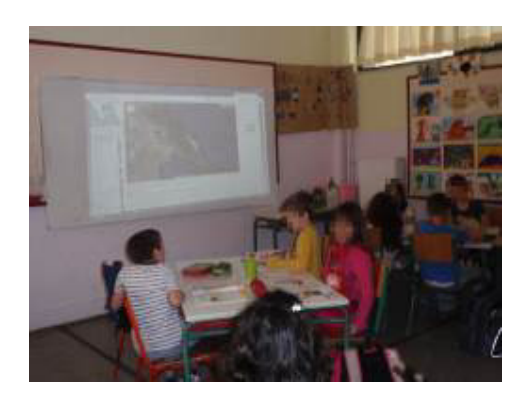

Οι μαθητές χωρισμένοι σε ομάδες, χρησιμοποιώντας τον δορυφορικό χάρτη εντόπισαν το χωριό Μηλιές και παρατήρησαν ότι βρίσκεται σε μια καταπράσινη περιοχή σε μεγαλύτερο υψόμετρο από τη θάλασσα.

Στη συνέχεια οι μαθητές, εργάστηκαν ομαδικά ακολουθώντας τις οδηγίες του «1ου φύλλου εργασιών: Μηλιές», που βρισκόταν στον υπολογιστή τους (βλ. και φάκελο συνοδευτικού υλικού), προκειμένου να διαβάσουν πληροφορίες τουριστικού ενδιαφέροντος για τις Μηλιές και να οργανώσουν μια ημερήσια σχολική εκδρομή στο χωριό. Αφού εντόπισαν το χωριό στον δορυφορικό χάρτη, άνοιξαν την ιστοσελίδα clickatlife βρήκαν το σχετικό άρθρο στο οποίο διάβασαν τον τίτλο και τους υπότιτλους, βρήκαν τις πληροφορίες και απάντησαν στις ερωτήσεις του φύλλου εργασίας: πόσο απέχουν οι Μηλιές από τον Βόλο, πώς μπορεί να πάει κανείς στο χωριό, ποιο είναι το υψόμετρο του χωριού, ποια δέντρα υπάρχουν στη γύρω περιοχή,

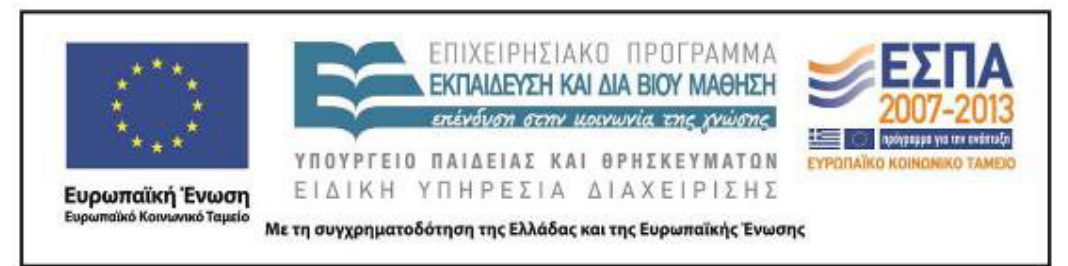

ποιος είναι ο Μουντζούρης του Πηλίου, ποια τα αξιοθέατα υπάρχουν, ποια χωριά βρίσκονται κοντά στις Μηλιές κ.ά.

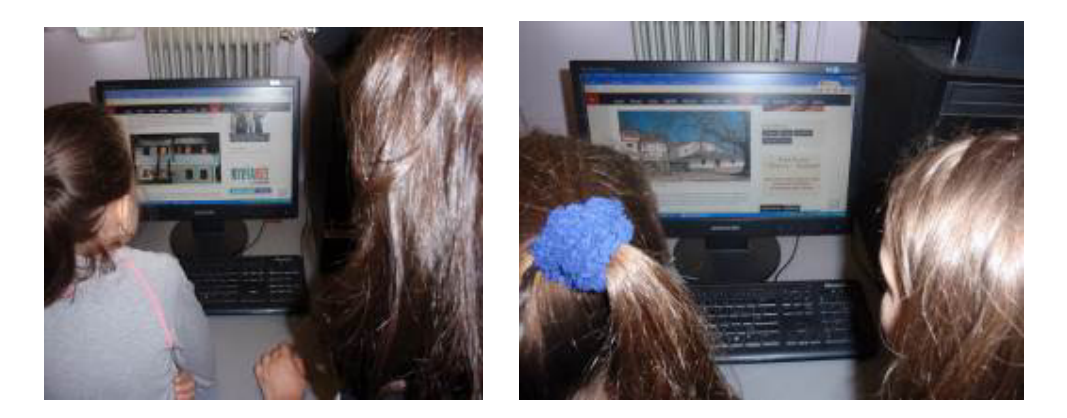

Αφού οι μαθητές βρήκαν τις απαντήσεις, άνοιξαν το αρχείο παρουσιάσεων «Μηλιές» (βλ. φάκελο συνοδευτικού υλικού) και πρόσθεσαν διαφάνειες με κείμενα και εικόνες που αφορούσαν στα παραπάνω ερωτήματα. Αρχικά επέλεξαν τις εικόνες και με τη βοήθεια της εκπαιδευτικού έκαναν εισαγωγή των εικόνων στις αντίστοιχες διαφάνειες στη συνέχεια πρόσθεσαν τα κείμενα χρησιμοποιώντας αντιγραφή και επικόλληση.

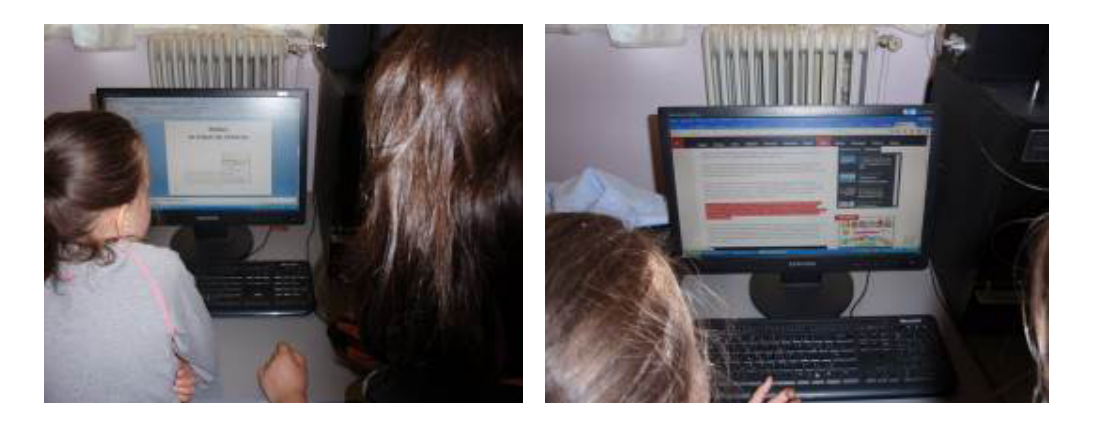

Όταν ολοκληρώθηκε η ομαδική παρουσίαση η εκπαιδευτικός την πρόβαλε με τον βιντεοπροβολέα στην ολομέλεια και αντιπρόσωποι των ομάδων παρουσίασαν τις διαφάνειες που είχαν προσθέσει στο αρχείο.

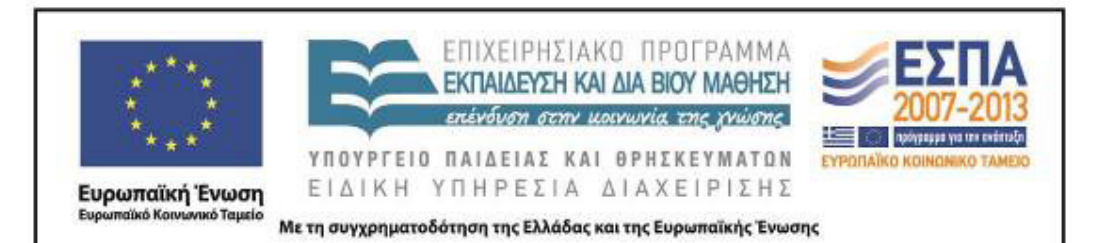

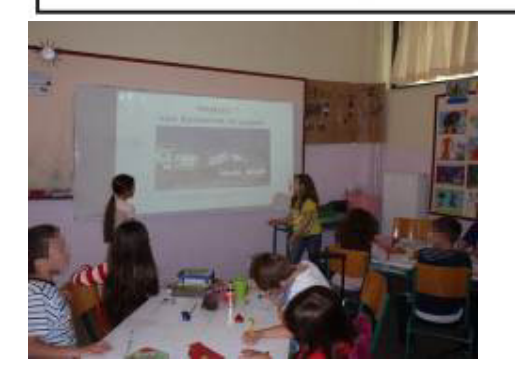

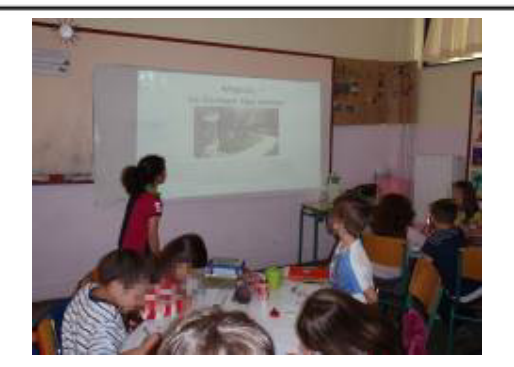

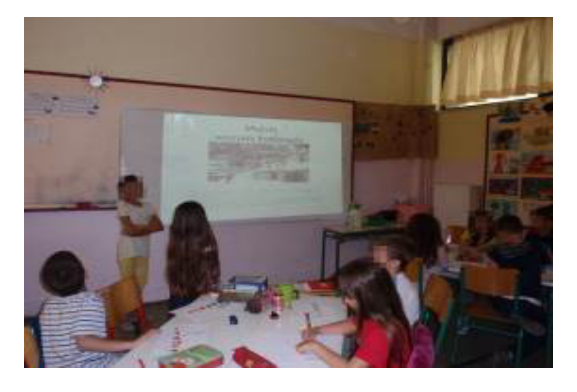

### **3η & 4η διδακτική ώρα**

*(Ολομέλεια – ομάδες)* 

Το διδακτικό αυτό δίωρο ήταν αφιερωμένο στο τρενάκι του Πηλίου, τον θρυλικό Μουτζούρη. Ξεκίνησε με την προβολή της σχετικής διαφάνειας που είχαν δημιουργήσει οι μαθητές κατά τη διάρκεια του προηγούμενου δίωρου.

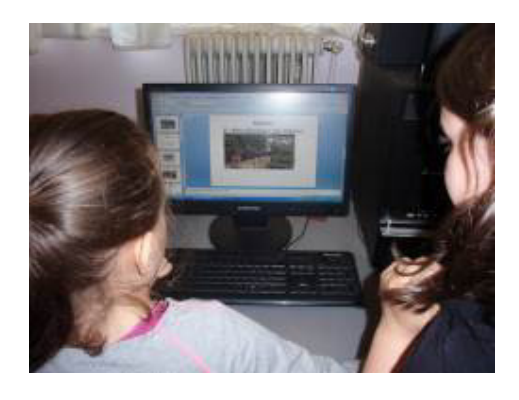

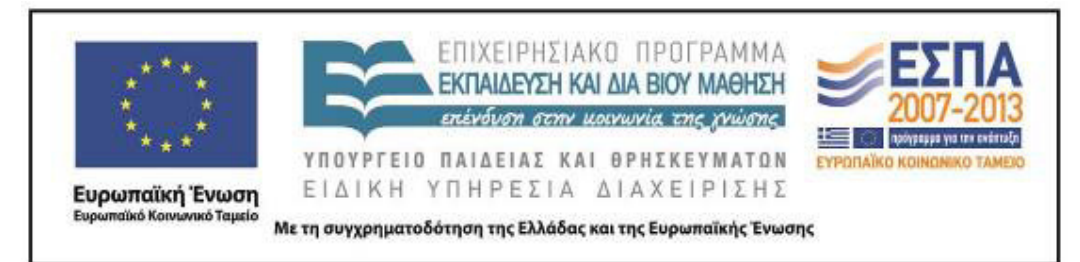

Η εκπαιδευτικός συζήτησε με τους μαθητές στην ολομέλεια για τη σημερινή χρήση και λειτουργία του Μουτζούρη και τους ρώτησε εάν θα ήθελαν να ταξιδέψουν με το τρενάκι. Για λίγο, οι μαθητές ταξίδεψαν νοερά με κλειστά τα μάτια και περιέγραψαν το περιβάλλον που φαντάστηκαν. Η εκπαιδευτικός θύμισε τον δορυφορικό χάρτη που είδαν στην προηγούμενη συνάντηση και ενθάρρυνε τους μαθητές να φανταστούν ένα ανάλογο περιβάλλον. Άρχισαν να έχουν απορίες και να διατυπώνουν ερωτήσεις όπως: «πώς είναι δυνατό το τρενάκι να ανεβαίνει στο βουνό;», «δεν πέφτει;», «είναι ασφαλές να ταξιδεύουν οι άνθρωποι;» κ.α. Αφού ακολούθησε συζήτηση και δόθηκαν σχετικές εξηγήσεις από την εκπαιδευτικό, αναφέρθηκε ότι υπάρχει ένα ακόμη αντίστοιχο τρενάκι ο οδοντωτός και συζητήθηκε πώς πήρε το όνομά του.

Ακολούθησε η προβολή βίντεο με πληροφορίες για τον Μουντζούρη (αναρτημένο στο YouTube από την ταξιδιωτική πύλη fevgodiakopes.com), και στη συνέχεια έγινε συζήτηση στην οποία πήραν μέρος σχεδόν όλοι οι μαθητές καθώς το βίντεο τους έκανε πολύ μεγάλη εντύπωση. Η εκπαιδευτικός βλέποντας το ενδιαφέρον των μαθητών πρόβαλε στην ολομέλεια την ιστοσελίδα της εταιρίας ΤΡΑΙΝΟΣΕ, για να διαβάσουν περισσότερα για το τρενάκι στο άρθρο «Το τρένο του Πηλίου».

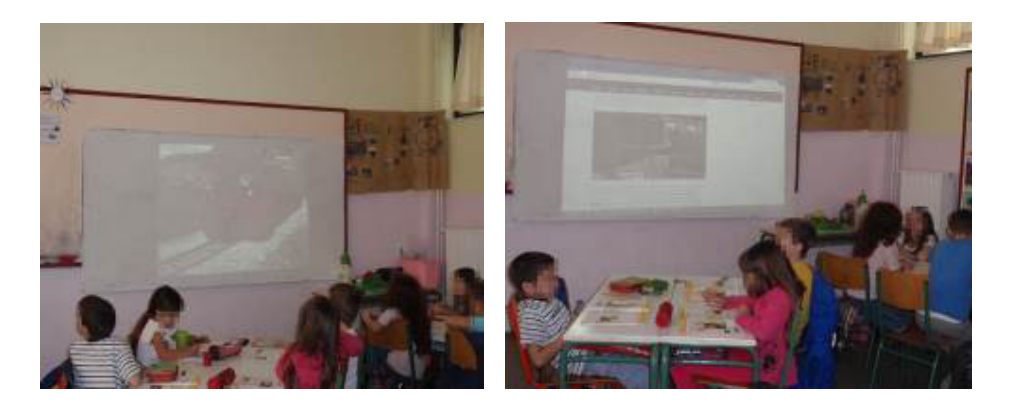

Αφού διαβάστηκαν μεγαλόφωνα οι πληροφορίες που δίνονται στο κείμενο της ιστοσελίδας, η εκπαιδευτικός βοήθησε τους μαθητές να εστιάσουν την προσοχή τους

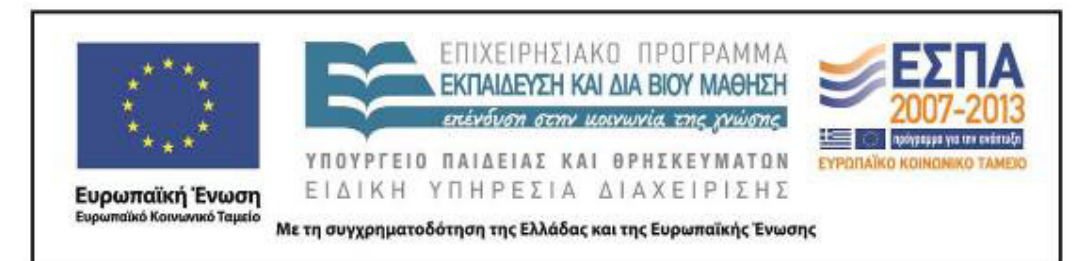

στα σημεία του κειμένου με το μεγαλύτερο ενδιαφέρον. Στη συζήτηση που ακολούθησε απαντήθηκαν απορίες και ερωτήματα που δημιουργήθηκαν στους μαθητές και στη συνέχεια τους δόθηκε το 2° φύλλο εργασίας. Οι μαθητές δουλεύοντας ομαδικά βρήκαν τις απαντήσεις στις ερωτήσεις του φύλλου εργασίας ξαναδιαβάζοντας το κείμενο για το τρένο του Πηλίου. Σύμφωνα με τις οδηγίες μετέβησαν στη σελίδα το τρένο του Πηλίου και έκαναν κλικ πάνω στο εικονίδιο του εκτυπωτή, για να διαβάσουν το κείμενο σε μορφή εκτύπωσης. Στη συνέχεια, με δεξί κλικ στην επιφάνεια του κειμένου εκτύπωσαν το κείμενο σε Μπλοκ Σημειώσεων του Office και, αφού το μελέτησαν, υπογράμμισαν τις προτάσεις που απαντούσαν στις παρακάτω ερωτήσεις:

- Πόσα βαγόνια έχει ο Μουντζούρης και γιατί ονομάστηκε έτσι;
- Από ποιο χωριό ξεκινά το τρενάκι και σε ποιο χωριό καταλήγει;
- Πόσα χιλιόμετρα είναι η διαδρομή που κάνει το τρενάκι;
- Ποιό είναι το όνομα του διάσημου ζωγράφου που γεννήθηκε στον Βόλο και ζωγράφισε τον Μουντζούρη στους πίνακές του;
- Παρατήρησε τις φωτογραφίες που υπάρχουν στην ιστοσελίδα. Ποια σε εντυπωσιάζει περισσότερο και γιατί;

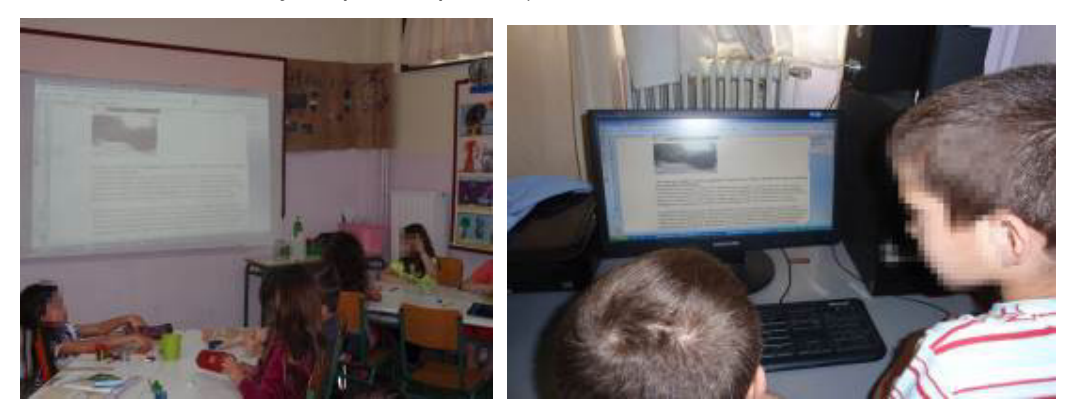

Στη συζήτηση που ακολούθησε στην ολομέλεια, έγινε διάλογος και κάθε ομάδα ανέφερε ό,τι την εντυπωσίασε ή δεν κατάλαβε σχετικά με το θέμα. Η εκπαιδευτικός

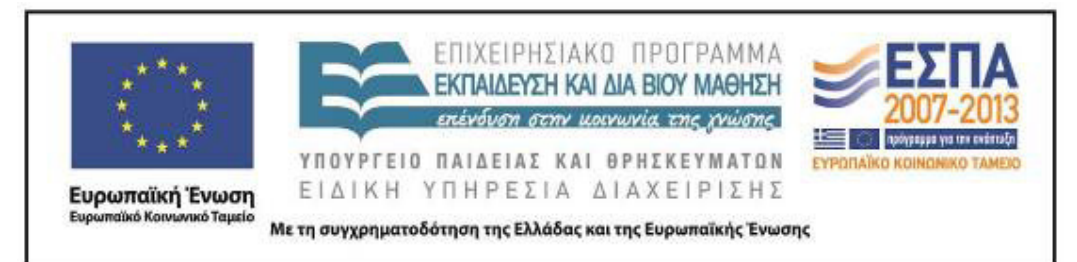

έκανε ερωτήσεις, ώστε να κεντρίσει περισσότερο το ενδιαφέρον των μαθητών για το θέμα και πρόβαλε στην ολομέλεια το ολιγόλεπτο εντυπωσιακό βίντεο «Ο θρυλικός Μουτζούρης στην περιστρεφόμενη πλατφόρμα» (στο οποίο βλέπουμε τον τρόπο που γυρίζει η μηχανή του τρένου, για να κάνει το ταξίδι της επιστροφής), καθώς και ένα εξαιρετικό βίντεο με τίτλο «Πώς λειτουργεί η ατμομηχανή!».

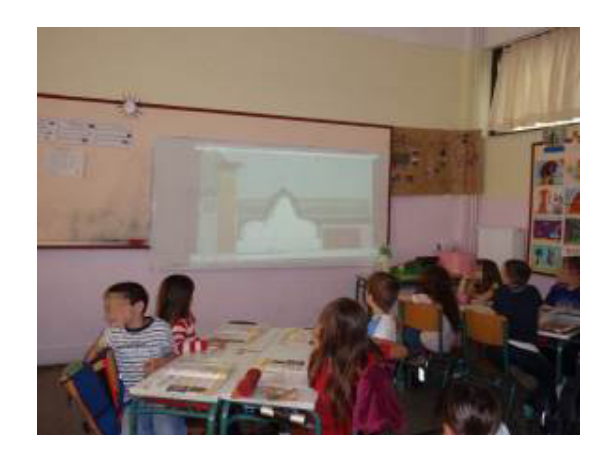

Οι μαθητές στο τέλος της προβολής είπαν ότι και τα δύο βίντεο ήταν εντυπωσιακά και ότι έμαθαν πολλά πράγματα που δεν ήξεραν. Οι περισσότεροι εξέφρασαν την επιθυμία τους να μπουν και να ταξιδέψουν με το τρενάκι και ρώτησαν την εκπαιδευτικό αν λειτουργεί ακόμη και κάνει την ίδια διαδρομή.

### **5η–8η διδακτική ώρα**

#### *(Ολομέλεια – ομάδες)*

Το διδακτικό δίωρο ξεκίνησε με την ανάγνωση του παραμυθιού *Ο Λαίμαργος Τουνελόδρακος* των Ε. Τριβιζά και Α. Κυριτσόπουλου. Πρόκειται για ένα χιουμοριστικό παραμύθι με εξαιρετική εικονογράφηση, που αφηγείται την ιστορία του Τσουφ Τσουφ ο οποίος , όταν γίνεται πέντε χρονών, αποφασίζει να μπει στο στόμα του Τουνελόδρακου για να σώσει τους φίλους του.

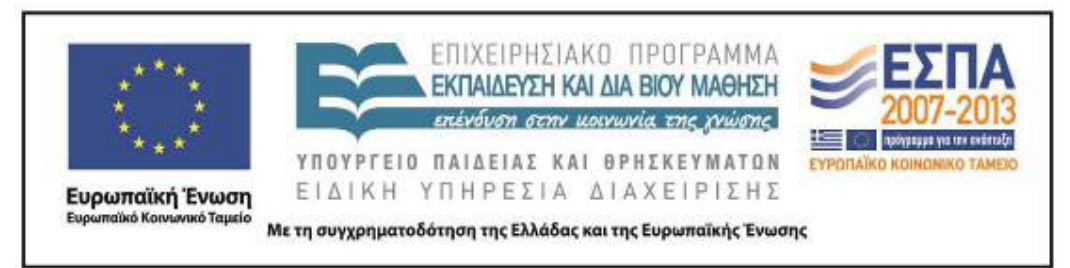

Το βιβλίο αποτελείται από τρία κεφάλαια. Στο πρώτο κεφάλαιο με τίτλο «Το στόμα του Τουνελόδρακου», ένας απαίσιος Τουνελόδρακος τρομοκρατεί τα τρένα του Τρενιντάτ. Το κεφάλαιο ξεκινά με την περιγραφή του Τουνελόδρακου: πελώριος, με μακρύ λαιμό, τεράστια κοιλιά και στόμα.

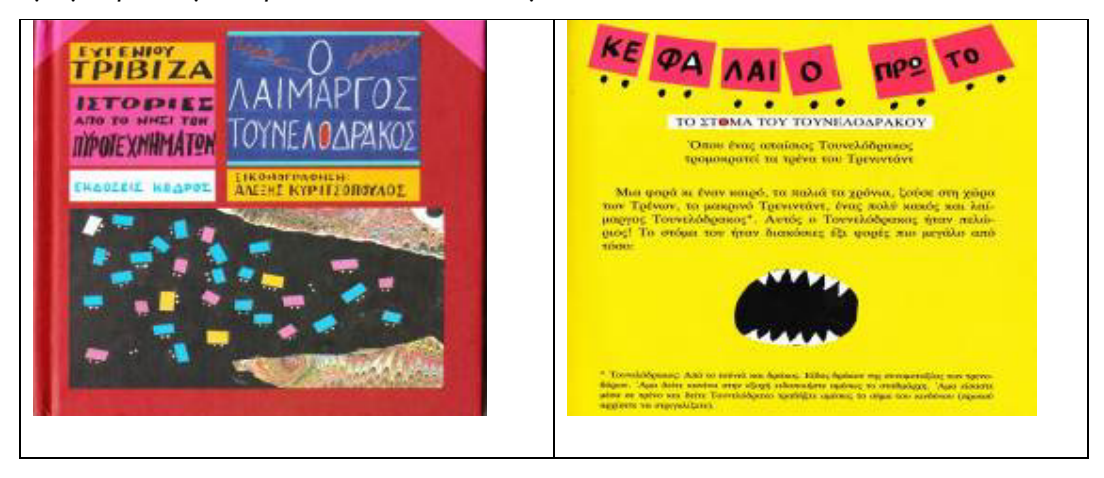

Στο δεύτερο κεφάλαιο, με τίτλο «Τα γενέθλια του Τσουφ Τσουφ» ο ήρωας, ένα ζωηρό και χαριτωμένο τρενάκι που γίνεται πέντε χρονών, αποφασίζει να κάνει πάρτι γενεθλίων και να καλέσει τους φίλους του, τα άλλα τρενάκια του Τρενιντάντ. Όταν μαθαίνει ότι οι φίλοι του βρίσκονται όλοι στην κοιλιά του Τουνελόδρακου, χωρίς να χάσει χρόνο πηγαίνει στο παζάρι, αγοράζει μερικά μαγικά υλικά και, αφού τα φορτώνει μαζί με την τούρτα γενεθλίων του στα βαγόνια του, αναχωρεί για το στόμα του δράκου.

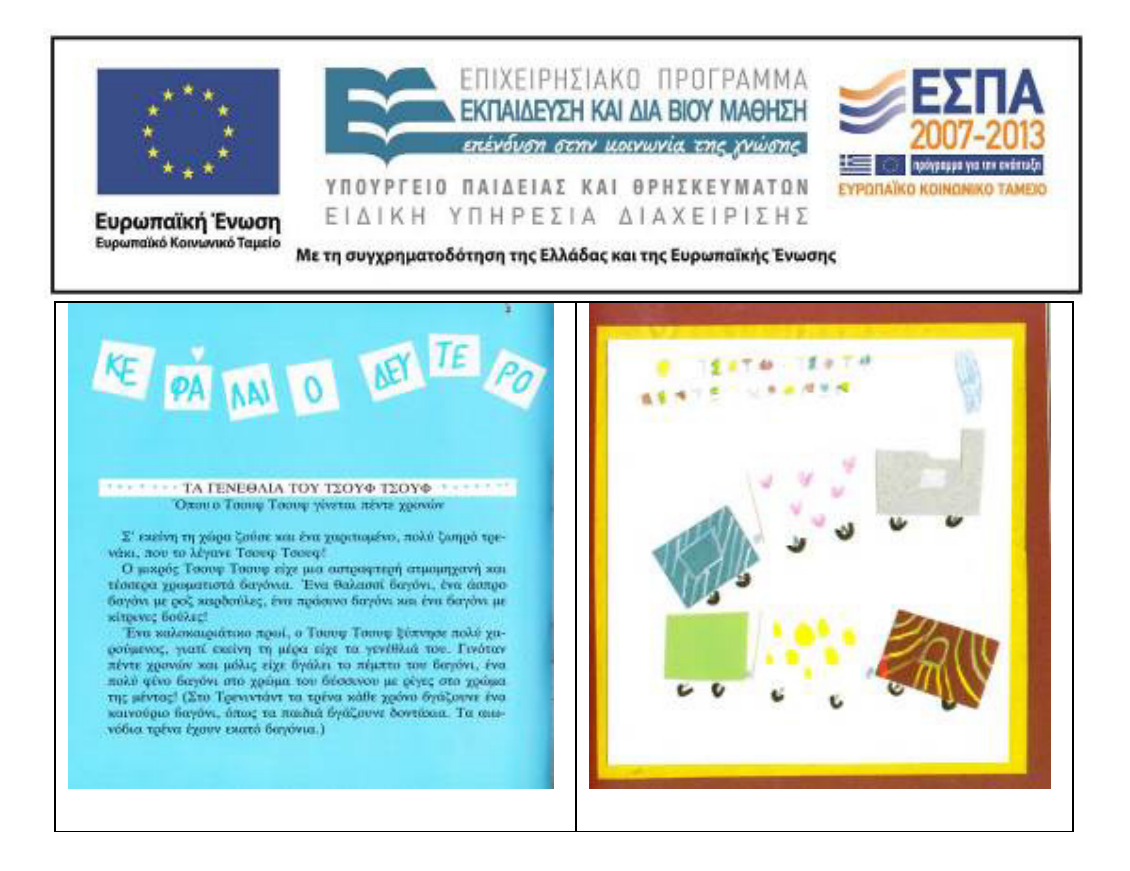

Στο τρίτο κεφάλαιο με τίτλο «Το πάρτι των γενεθλίων», ο Τσουφ Τσουφ συναντά τους φίλους του στην κοιλιά του δράκου κι οργανώνει το πάρτι του εκεί. Τα τρενάκια πίνουν και χορεύουν, ενώ την ίδια στιγμή ο Τουνελόδρακος νιώθει ίλιγγο, ναυτία και καούρες. Το πάρτι μετατρέπεται σε μάχη της χαρούμενης παρέας με τον Τουνελόδρακο. Τελικά, η ηρεμία στη χώρα αποκαθίσταται και τα τρενάκια ζουν από τότε ευτυχισμένα και ανέμελα.

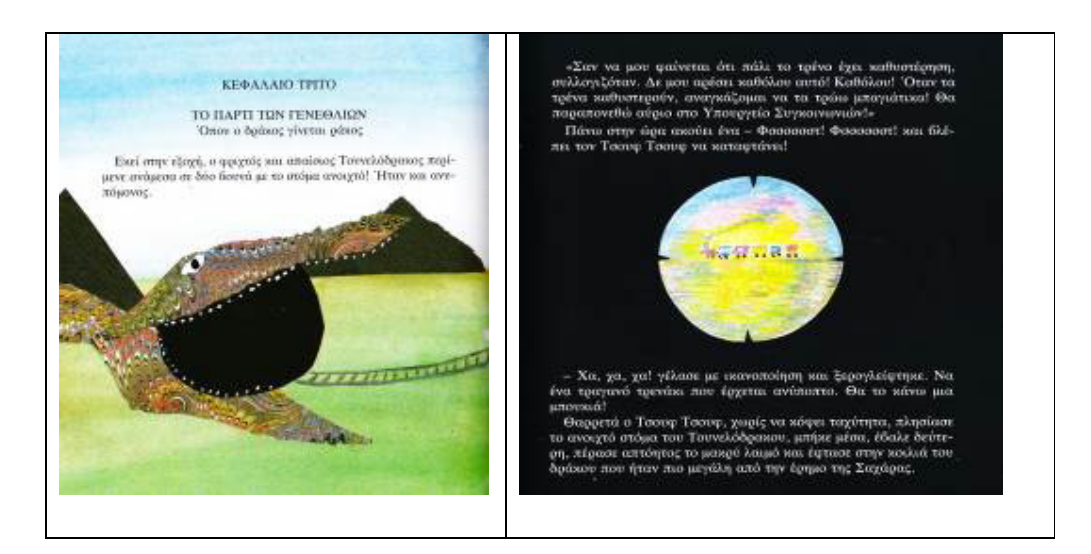

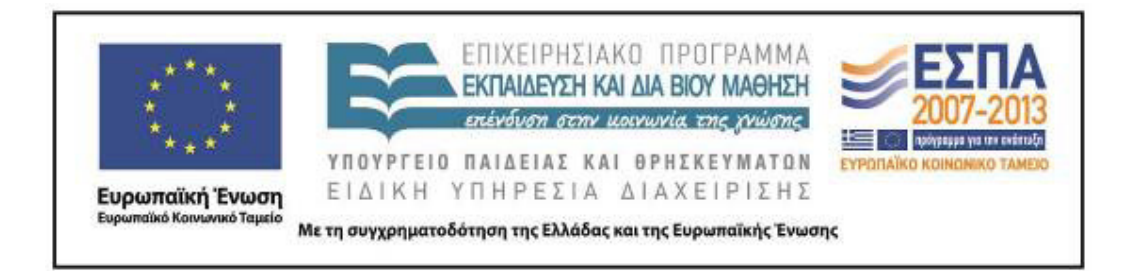

Η ανάγνωση του βιβλίου έγινε μεγαλόφωνα στην ολομέλεια της τάξης από τους ίδιους τους μαθητές. Πρώτα διάβαζαν το κείμενο που τους αντιστοιχούσε και μετά έδειχναν τις εικόνες του στους συμμαθητές τους. Η ιστορία του Τουνελόδρακου και του Τσουφ Τσουφ ενθουσίασε και ενεργοποίησε το ενδιαφέρον των μαθητών, καθώς κυριαρχεί το λεκτικό χιούμορ μέσα από τις επαναλήψεις, τους νεολογισμούς, τα λογοπαίγνια, τα λεκτικά παράλογα και τις υπερκυριολεξίες. Παράλληλα, είναι ένα εξαιρετικό παιχνίδι λόγου και εικόνας τονίζοντας τη χιουμοριστική και παιγνιώδη διάθεση του βιβλίου, όπως φαίνεται στην εικόνα που ακολουθεί.

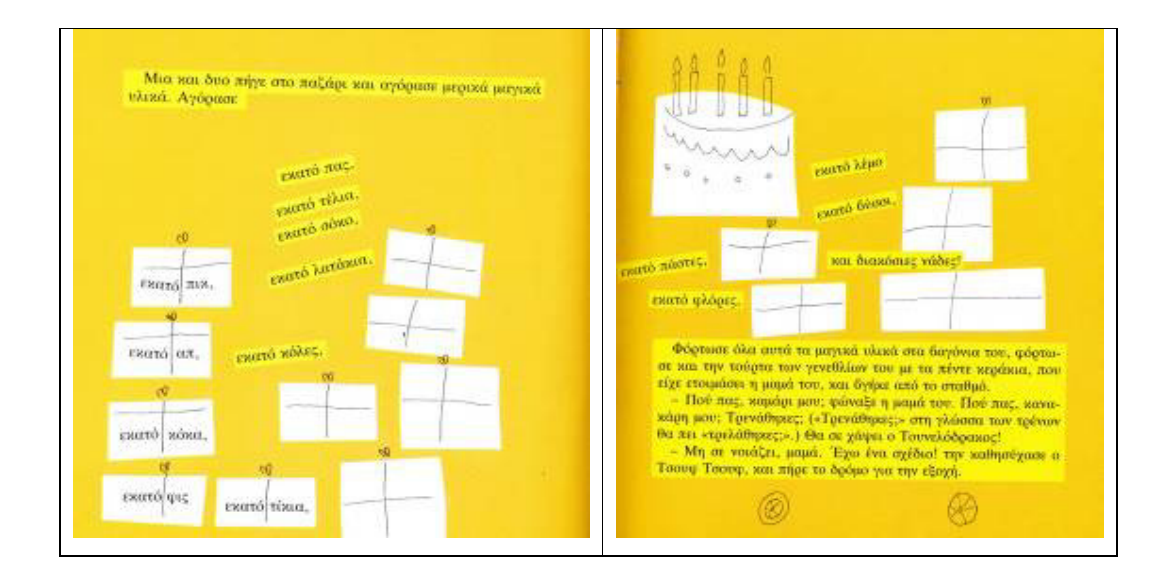

Η εκπαιδευτικός, κατά τη διάρκεια της ανάγνωσης του βιβλίου, εστίαζε στα χιουμοριστικά στοιχεία του κειμένου κάνοντας τις κατάλληλες ερωτήσεις στην ολομέλεια με στόχο να εμπλέξει τους μικρούς μαθητές στις περιπέτειες του ήρωα και να κάνουν προβλέψεις και υποθέσεις για τη συνέχεια της ιστορίας. Με τον τρόπο αυτό η ανάγνωση απέκτησε βιωματικό και διαδραστικό χαρακτήρα και η συναισθηματική εμπλοκή των παιδιών με τα γεγονότα και τα πρόσωπα κράτησε αμείωτο το ενδιαφέρον τους για την εξέλιξη της πλοκής.

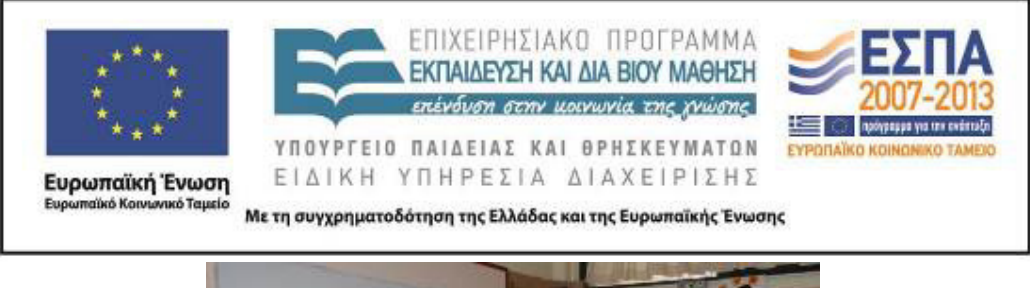

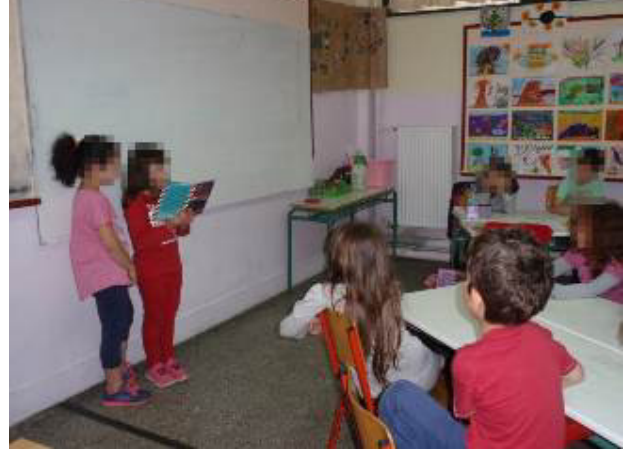

Μετά το τέλος της ανάγνωσης, η εκπαιδευτικός ρώτησε τους μαθητές αν ήθελαν να ζωγραφίσουν μια εικόνα από την ιστορία. Πρότεινε για παράδειγμα, πως μια πολύ ωραία εικόνα, που θα μπορούσαν να φτιάξουν ήταν ο Τσουφ Τσουφ και τα μαγικά υλικά που αγόρασε για το πάρτι. Η εκπαιδευτικός ενθάρρυνε τους μαθητές να σκεφτούν τα υλικά που θα ήθελαν να έχουν σε ένα πάρτι και να τα ζωγραφίσουν πάνω στα βαγόνια του ήρωα. Στη συνέχεια τους είπε πως θα μπορούσαν να μεταφέρουν τη ζωγραφιά τους στο λογισμικό δημιουργίας παζλ jigsawplanet και να συναρμολογήσουν τις λιχουδιές που σκέφτηκαν, όπως γίνεται και στο βιβλίο. Οι μαθητές χωρίστηκαν σε ομάδες και αφού συζήτησαν, αποφάσισε η κάθε ομάδα τι υλικά θα είχαν τα βαγόνια του τρένου της.

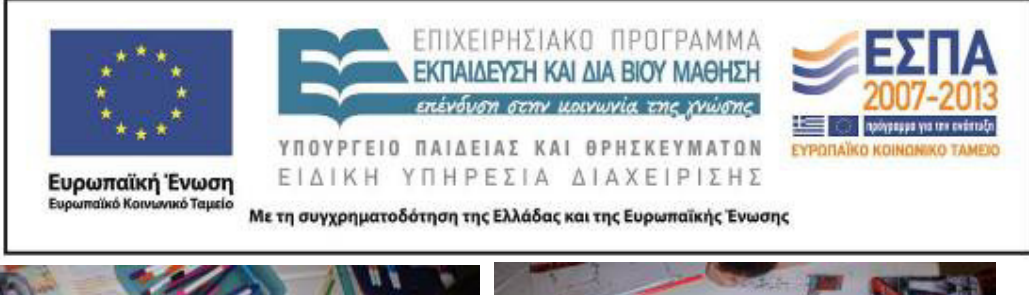

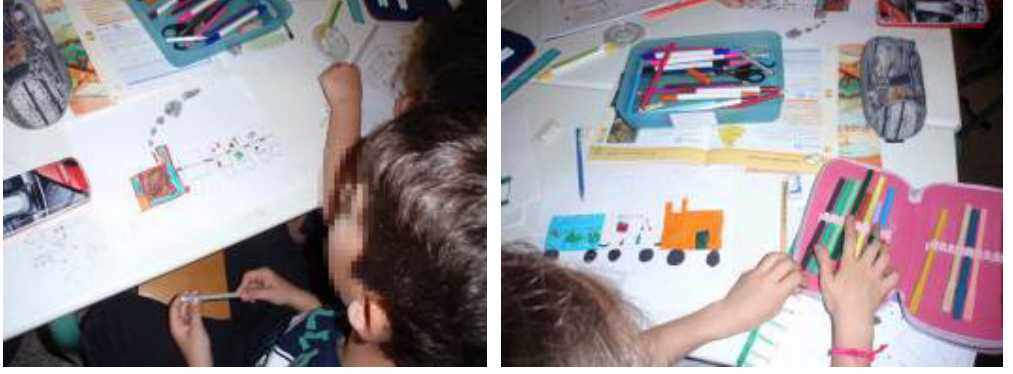

Οι μαθητές επηρεασμένοι από το πρόγραμμα αγωγής υγείας για τη διατροφή που υλοποιούσαν τη συγκεκριμένη χρονική περίοδο, ζωγράφισαν μέσα στα βαγόνια του τρένου τρόφιμα υγιεινής διατροφής και ονόμασαν το τρενάκι τους «Το τρένο της υγιεινής διατροφής». Σε ερώτηση που έκανε η εκπαιδευτικός, γιατί δεν ζωγράφισαν και καμιά λιχουδιά, όλοι οι μαθητές υπερασπίστηκαν και αιτιολόγησαν την επιλογή τους.

### **9η & 10η διδακτική ώρα**

#### *(Ομάδες)*

Η εκπαιδευτικός στο τέλος της προηγούμενης δραστηριότητας συγκέντρωσε όλες τις ζωγραφιές των μαθητών, τις σκάναρε και τις αποθήκευσε σε ένα αρχείο στην επιφάνεια εργασίας του υπολογιστή, για να προχωρήσουν στην επόμενη δραστηριότητα, την μετατροπή της σε παζλ και την συναρμολόγησή της με το λογισμικό δημιουργίας παζλ jigsawplanet.

Πριν την εργασία των ομάδων, η εκπαιδευτικός παρουσίασε στην ολομέλεια τις δυνατότητες του προγράμματος και έδειξε με ποιο τρόπο μπορεί να αποθηκευτεί η ζωγραφιά της ομάδας και να περαστεί στο λογισμικό δημιουργίας παζλ, για να γίνει παιχνίδι παζλ.

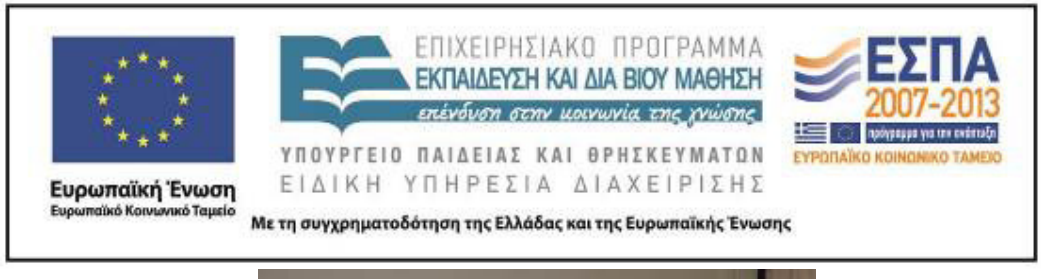

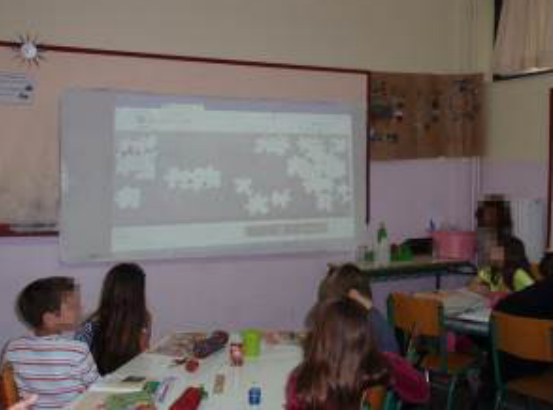

Οι μαθητές ακολούθησαν τις οδηγίες του <u>3<sup>ου</sup> φύλλου εργασιών: «Ο Λαίμαργος</u> Τουνελόδρακος», το οποίο τους δόθηκε (βλ. και φάκελο συνοδευτικού υλικού).

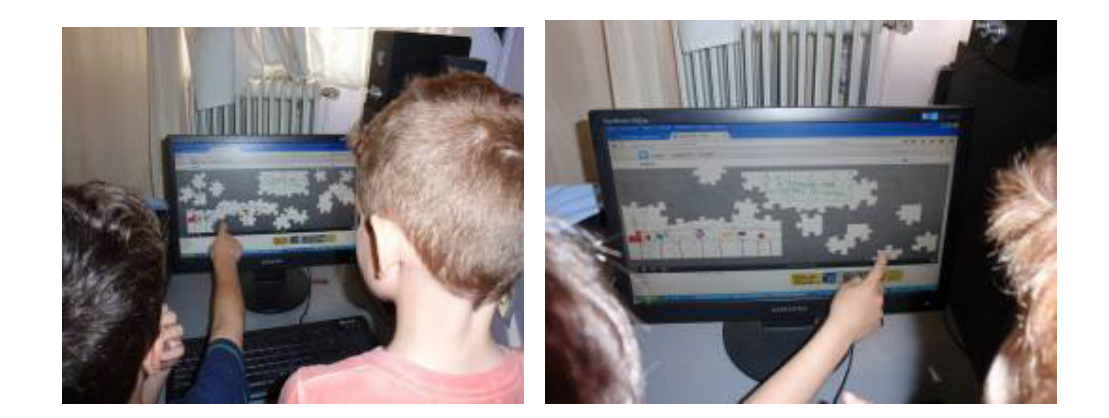

Οι μαθητές δεν συνάντησαν ιδιαίτερες δυσκολίες με τη χρήση του λογισμικού και καθώς η συναρμολόγηση παζλ είναι ένα από τα αγαπημένα τους παιχνίδια διασκέδασαν με αυτή τη δραστηριότητα. Ενώ στην αρχή με την προτροπή της εκπαιδευτικού επίλεξαν τη δημιουργία μικρού αριθμού παζλ, στη συνέχεια αποφάσισαν με σύμφωνη γνώμη της ολομέλειας τη δημιουργία μεγαλύτερου

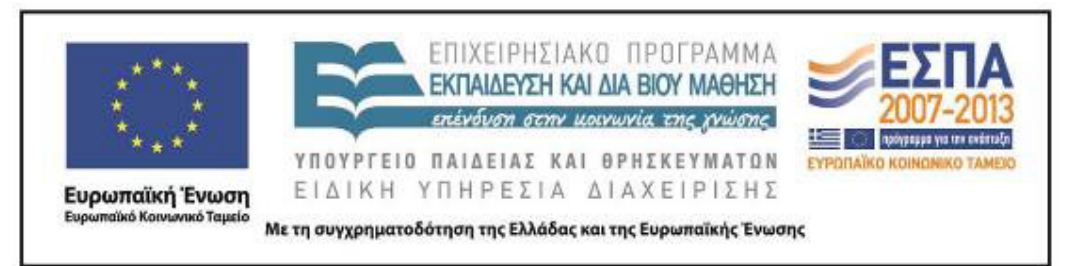

αριθμού, για να έχει μεγαλύτερη δυσκολία άρα και μεγαλύτερο ενδιαφέρον η συναρμολόγησή του, όπως χαρακτηριστικά είπαν.

### **11η–13η διδακτική ώρα**

### *(Ολομέλεια – ομάδες)*

Η εκπαιδευτικός στην αρχή του διδακτικού δίωρου, πρόβαλε με τη χρήση του βιντεοπροβολέα το ηλεκτρονικό περιοδικό για τις τέχνες και τον πολιτισμό, art.magazine και διαβάστηκε στην ολομέλεια το άρθρο «Ο 'Αργοναύτης της ψυχής' Giorgio de Chirico και ο θρυλικός 'Μουτζούρης' του Πηλίου» και συγκεκριμένα η πρώτη παράγραφος. Η εκπαιδευτικός επίλεξε την ένδειξη «εκτύπωση» (βρίσκεται στο πάνω αριστερά μέρος της ιστοσελίδας) και παρουσίασε το κείμενο στην οθόνη της ολομέλειας με την εκτυπώσιμη μορφή του, για να είναι ευανάγνωστο.

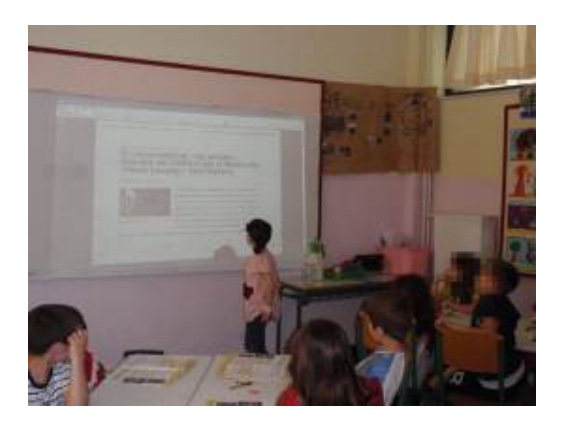

Οι μαθητές διαβάζοντας το κείμενο έμαθαν γιατί ονομάστηκε «Μουτζούρης» το τρενάκι του Πηλίου (για να δηλώσει την ατμοκίνηση και τον καπνό που άφηνε στο πέρασμά του) και ακούσανε για τον μηχανικό Εβαρίστο ντε Κίρικο (Το ιστορικό αυτό τρενάκι κυλούσε πάνω στον σιδηρόδρομο του οποίου την κατασκευή επέβλεπε από το 1892 ο Εβαρίστο Ντε Κίρικο, ο πατέρας του πρωτοπόρου και μεγάλου

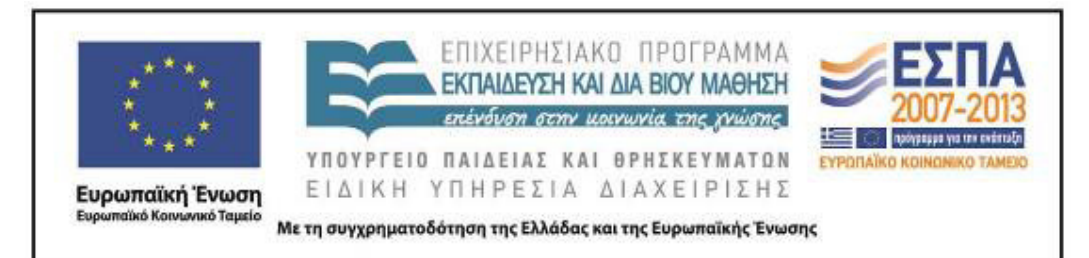

μεταφυσικού ζωγράφου του 20ου αιώνα, Τζόρτζιο ντε Κίρικο) και για τον γιο του Τζόρτζιο ντε Κίρικο (Στα έργα κατασκευής του δικτύου ο μικρός τότε Ντε Κίρικο ήταν εκεί, παρατηρώντας το μέσο που έμελλε αργότερα να τον εμπνεύσει και να συνοδεύσει σταθερά τις δημιουργίες του). Έδειξαν μεγάλο ενδιαφέρον για την ιστορία του «Μουτζούρη», σχολίασαν το πόσο παλιά κατασκευάστηκε και αναρωτήθηκαν: «με τι ασχολιόταν ο γιος του μηχανικού έβλεπε όλη τη μέρα τον πατέρα του να κατασκευάζει το τρένο και δεν πήγαινε σχολείο;»

Η εκπαιδευτικός προέτρεψε τους μαθητές να παρατηρήσουν τις εικόνες του άρθρου, τους πληροφόρησε ότι είναι τρία από τα έργα του ντε Κίρικο στα οποία διακρίνεται στο βάθος ένα ατμοκίνητο τρενάκι, και τους ζήτησε να το εντοπίσουν. Οι μαθητές παρατήρησαν τα έργα και, αφού εντόπισαν τα αντικείμενα που είδαν σε αυτά, διάβασαν τον τίτλο κάθε έργου και προσπάθησαν να συσχετίσουν τον τίτλο με τις εικόνες του.

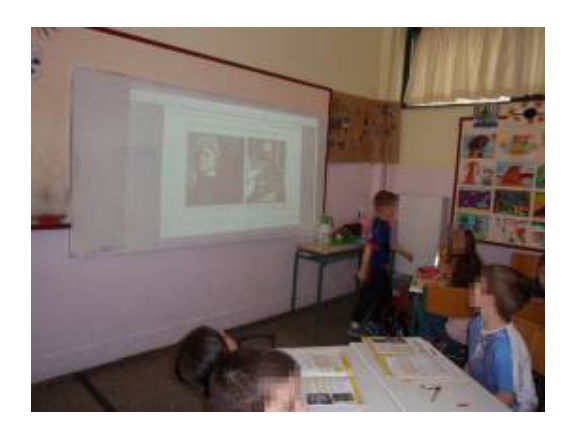

Η εκπαιδευτικός βοήθησε τους μαθητές κάνοντας κατάλληλες ερωτήσεις καθώς η δραστηριότητα ήταν αρκετά απαιτητική για τους μικρούς μαθητές. Στους δύο τελευταίους πίνακες, καθώς δεν υπήρχε κανένας προφανής συσχετισμός, δόθηκε η ευκαιρία να συζητηθούν θέματα όπως η ρεαλιστική και συμβολική απεικόνιση, το φυσικό και μεταφυσικό στοιχείο στους πίνακες, το οικείο και το ανοίκειο κ.ά., φυσικά με τρόπο κατανοητό και εύληπτο, ώστε οι μαθητές να κατανοήσουν τον

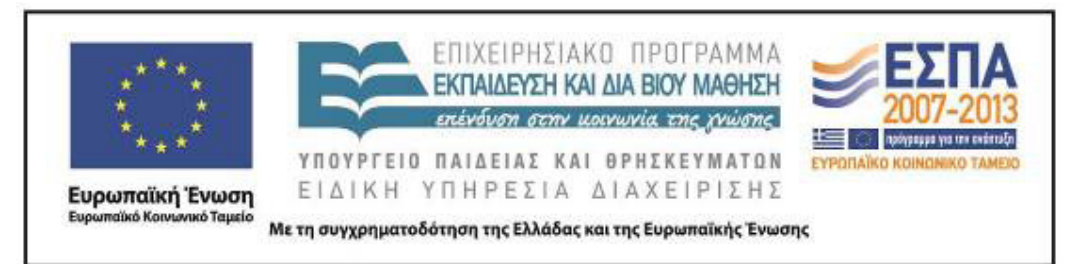

ποιητικό και σουρεαλιστικό λόγο του καλλιτέχνη χωρίς να μάθουν την αντίστοιχη ορολογία.

Στη συνέχεια η εκπαιδευτικός πρότεινε δουλεύοντας οι μαθητές σε ομάδες να ανοίξουν το αρχείο παρουσιάσεων «Τζόρτζιο ντε Κίρικο» (συνοδευτικό αρχείο), που υπήρχε αποθηκευμένο στην επιφάνεια εργασίας του υπολογιστή τους, να επισκεφτούν την ψηφιακή εγκυκλοπαίδεια τέχνης Wikiart, για να δουν τα έργα του καλλιτέχνη και να εργαστούν στις δραστηριότητες που ακολουθούν, σύμφωνα με τις οδηγίες που δίνονται:

- Πατήστε αριστερό κλικ πάνω στους πίνακες που θα δείτε στις επόμενες διαφάνειες, για να μεταβείτε στον ιστότοπο Wikiart.
- Εκεί θα διαβάσετε τον τίτλο κάθε πίνακα καθώς και τη χρονολογία κατασκευής του, όπου υπάρχει. Για να δείτε τον τίτλο στα ελληνικά, κάντε δεξί κλικ στην επιφάνεια εργασίας και επιλέξτε «μετάφραση» ή «translate».
- Στη συνέχεια γράψτε τον ελληνικό τίτλο στο πάνω μέρος κάθε πίνακα και σημειώστε στο πλάι τα αντικείμενα και τα πρόσωπα που υπάρχουν στον πίνακα, όπως θα δείτε στο παράδειγμα της επόμενης διαφάνειας.
- Εντοπίστε τα αντικείμενα που είναι κοινά σε όλους τους πίνακες. Ποια είναι αυτά;

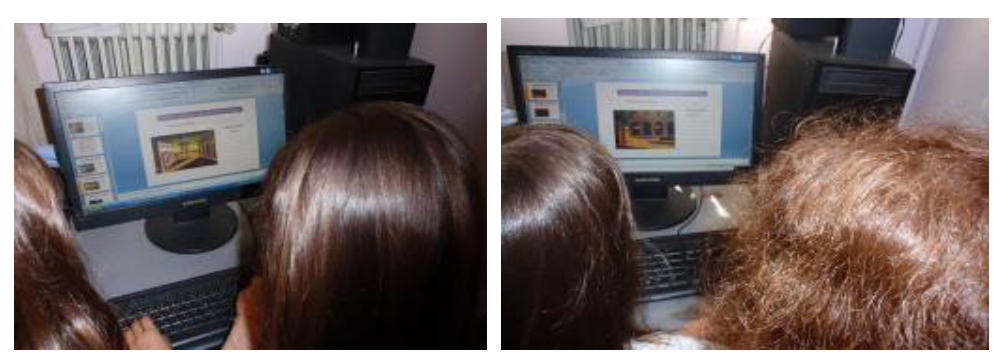

Όταν όλες οι ομάδες ολοκλήρωσαν τις παραπάνω δραστηριότητες, παρουσίασαν τις διαφάνειές τους στην ολομέλεια, σχολίασαν τους πίνακες, στη

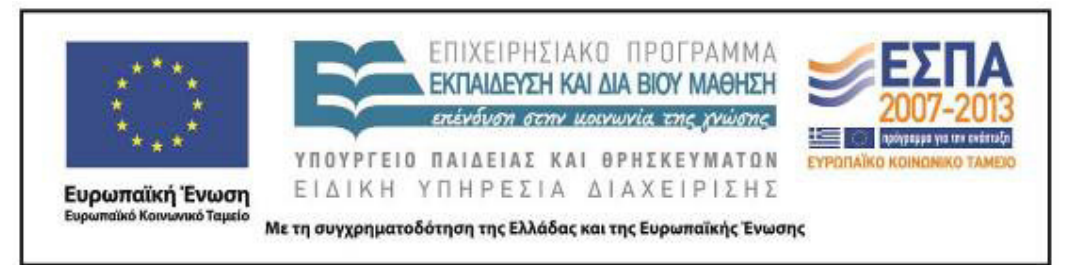

συζήτηση που ακολούθησε αναφέρθηκαν τα αντικείμενα που υπάρχουν συχνά στους πίνακες και αυτά που είναι κοινά σε όλους.

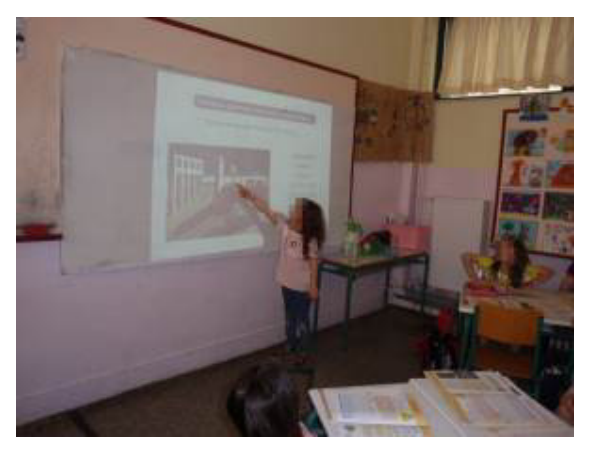

Στο τέλος της παρουσίασης η εκπαιδευτικός ρώτησε τους μαθητές: «Τα αντικείμενα που παρατηρήσατε στους πίνακες, όπως τα τρένα, τα αγάλματα, οι πλατείες, οι πύργοι κ.ά. συνδέονται με τη ζωή του ντε Κίρικο; Σε ποιο μέρος είδε παρόμοιες εικόνες ο καλλιτέχνης;». όλοι οι μαθητές θυμόταν το κείμενο με τη ζωή του που διαβάσανε και θυμότανε την απάντηση. Ακολούθησαν και άλλες ερωτήσεις όπως: «Γιατί νομίζετε ότι υπάρχει ένας τούβλινος τοίχος μπροστά από κάθε τρενάκι;», «Ποια αντικείμενα είναι στο κέντρο του πίνακα;», «Ποιο είναι το πιο μεγάλο αντικείμενο στον κάθε πίνακα;», «Διαβάστε τη χρονολογία κατασκευής του πίνακα. Πού ζούσε εκείνη την εποχή ο καλλιτέχνης;». οι μαθητές συμμετείχαν στη συζήτηση λέγοντας την άποψή τους και με τη βοήθεια της εκπαιδευτικού έφταναν στη σωστή απάντηση.

### **14η & 15η διδακτική ώρα**

### *(Ομάδες)*

Οι ομάδες (σύμφωνα με τις οδηγίες της τελευταίας διαφάνειας του προηγούμενου αρχείου παρουσιάσεων) κλήθηκαν να κατασκευάσουν το δικό τους κολάζ σύμφωνα

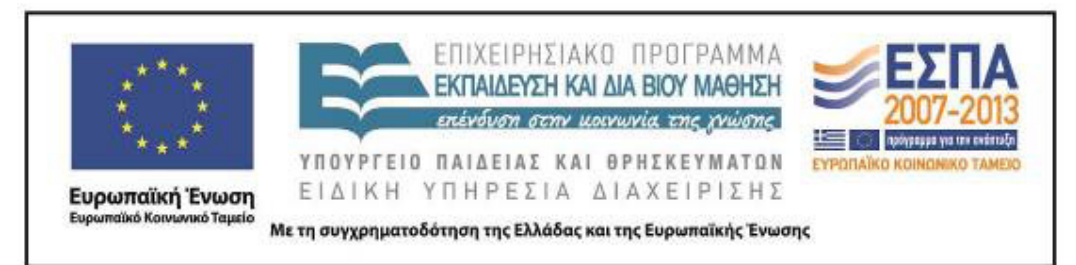

με τις οδηγίες που τους είχαν δοθεί: Φτιάξτε ένα δικό σας κολάζ με αντικείμενα και εικόνες από τους πίνακες του Τζόρτζιο Ντε Κίρικο, όπως αυτές που βλέπετε παρακάτω. Για να μεταβείτε στο λογισμικό δημιουργίας κολάζ, πατήστε εδώ. Για να βρείτε κι άλλες εικόνες, ανοίξτε το φάκελο «εικόνες κολάζ».

Πριν ξεκινήσουν την εργασία τους οι ομάδες η εκπαιδευτικός έδειξε τη λειτουργία χρήσης του λογισμικού με προβολή του στην ολομέλεια της τάξης και απάντησε σε ερωτήσεις και απορίες των μαθητών. Βέβαια ήταν δίπλα τους και τους βοηθούσε σε οποιδήποτε πρόβλημα παρουσιαζόταν καθόλη τη διάρκεια της εργασίας τους.

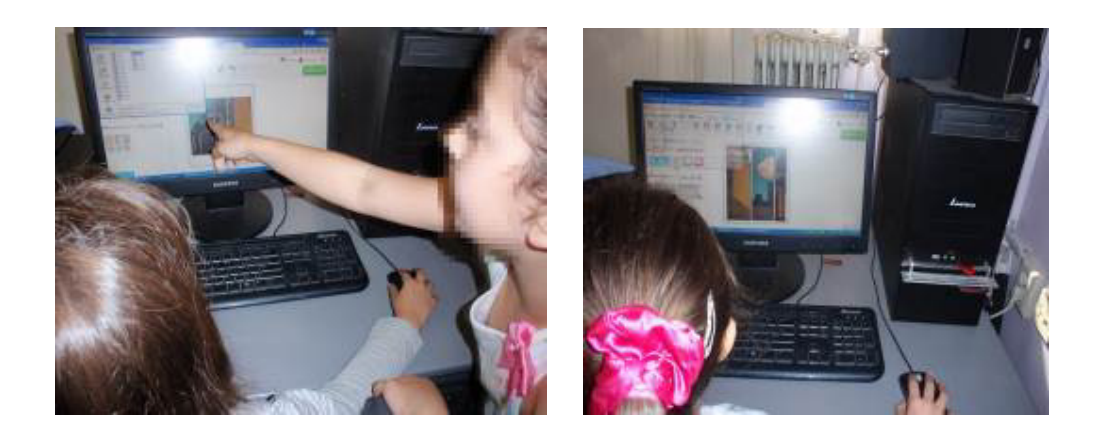

Όταν οι ομάδες ολοκλήρωσαν τον πίνακά τους τον παρουσίασαν στην ολομέλεια της τάξης.

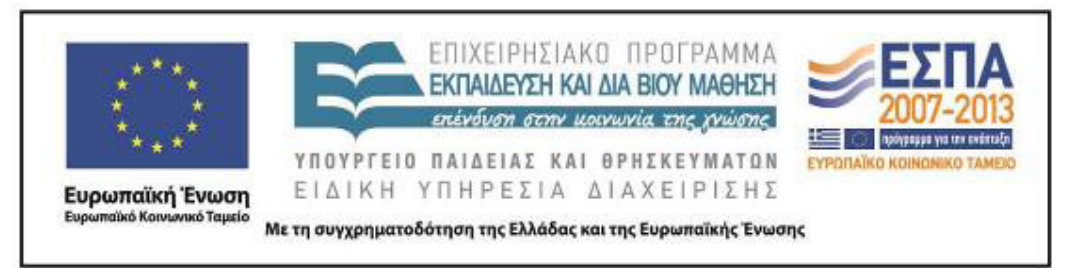

### **ΣΤ. ΦΥΛΛΟ/-Α ΔΡΑΣΤΗΡΙΟΤΗΤΩΝ**

1ο Φύλλο εργασιών: Μηλιές

Το σχολείο σας σκοπεύει να πάει ημερήσια εκδρομή στο Πήλιο. Ένα από τα χωριά που θα επισκεφτεί είναι οι Μηλιές. Εντοπίστε στον δορυφορικό χάρτη το χωριό και στη συνέχεια μεταβείτε στο άρθρο «Μηλιές Πηλίου: ολόκληρο το Πήλιο σε μικρογραφία». Διαβάστε τον τίτλο και τους υπότιτλους του άρθρου και προσπαθήστε να βρείτε πληροφορίες που έχουν ενδιαφέρον. Στη συνέχεια, ανοίξτε το αρχείο παρουσιάσεων «Μηλιές» και δημιουργήστε μια ή περισσότερες διαφάνειες με κείμενα και εικόνες που σας άρεσαν. Για να μεταφέρετε τα κείμενα και τις εικόνες, χρησιμοποιήστε αντιγραφή και επικόλληση. Εναλλακτικά, μπορείτε να γράψετε τις δικές σας προτάσεις χρησιμοποιώντας το πληκτρολόγιο.

Τα κείμενά σας μπορούν να περιέχουν τις παρακάτω πληροφορίες:

Πού βρίσκεται το χωριό;

Ποια δέντρα υπάρχουν στη γύρω περιοχή;

Ποια κτίρια βλέπουμε στην πλατεία;

Τι είναι ο «Μουτζούρης» του Πηλίου;

Ποια χωριά βρίσκονται κοντά στις Μηλιές (κοντινές διαδρομές);

Πώς μπορεί κανείς να πάει στις Μηλιές;

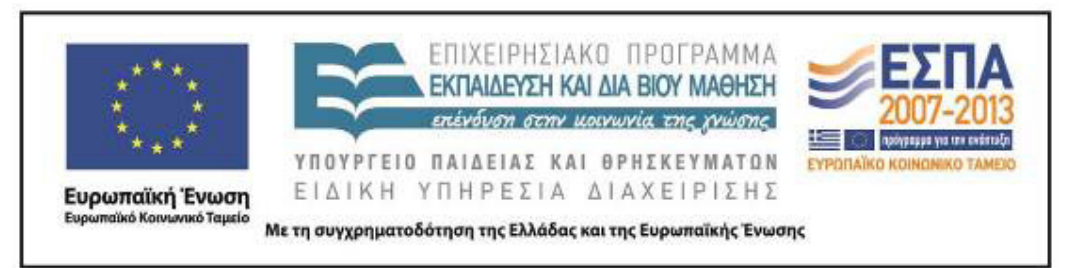

2ο Φύλλο εργασιών: Το τρένο του Πηλίου

Το σχολείο σας αποφάσισε να κάνει μια τριήμερη εκπαιδευτική εκδρομή στο Πήλιο. Μια από τις διαδρομές που θα κάνετε θα είναι με το τρενάκι του Πηλίου. Η τάξη σας αποφάσισε να συγκεντρώσει πληροφορίες για το τρενάκι, ώστε να ενημερώσει και τις υπόλοιπες τάξεις.

Η ομάδα σας θα μεταβεί στην ιστοσελίδα της ΤΡΑΙΝΟΣΕ Το τρένο του Πηλίου, για να εντοπίσει τις πληροφορίες που χρειάζεται. Όταν μεταβείτε στη σελίδα, κάντε κλικ στο εικονίδιο του εκτυπωτή ➡, για να δείτε το κείμενο σε εκτυπώσιμη μορφή.

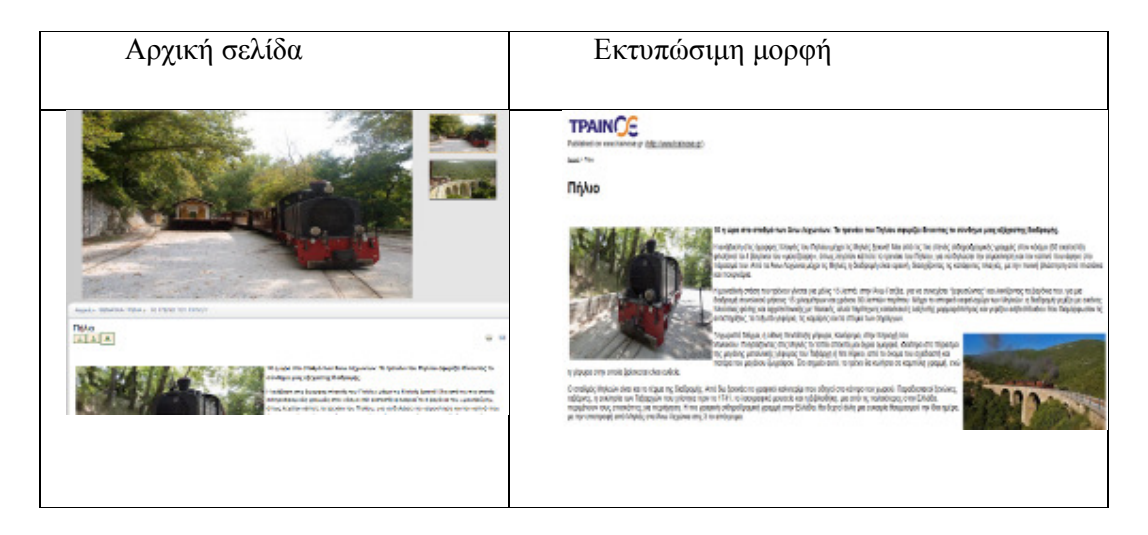

Στη συνέχεια, με δεξί κλικ πάνω στην επιφάνεια εργασίας, επιλέγετε «εκτύπωση» και στον προορισμό «πρόγραμμα δημιουργίας σημειώσεων», όπως φαίνεται παρακάτω:

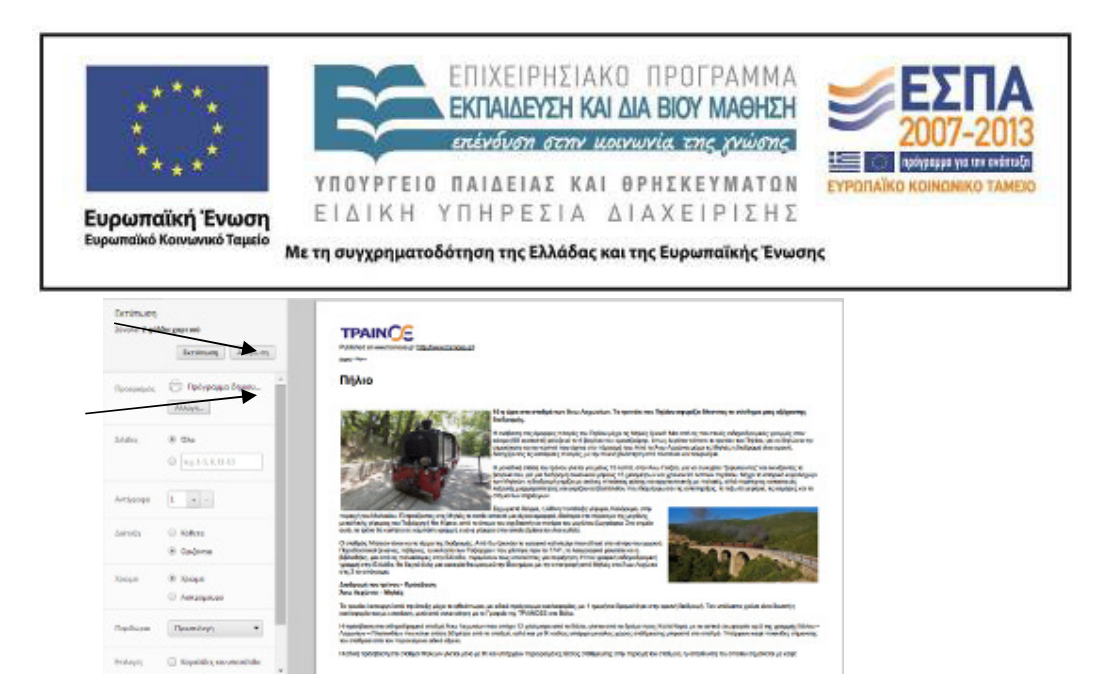

Επιλέγοντας «αποθήκευση» θα έχετε στην επιφάνεια εργασίας σας ένα μπλοκ σημειώσεων με τίτλο «Πήλιο». Ανοίξτε το μπλοκ σημειώσεων και υπογραμμίστε με την πένα ή το εργαλείο επισήμανσης τις προτάσεις που απαντούν στα παρακάτω ερωτήματα:

- Πόσα βαγόνια έχει ο Μουντζούρης και γιατί ονομάστηκε έτσι;
- Από ποιο χωριό ξεκινά το τρενάκι και σε ποιο χωριό καταλήγει;
- Πόσα χιλιόμετρα είναι η διαδρομή που κάνει το τρενάκι;
- Ποιο είναι το όνομα του διάσημου ζωγράφου που γεννήθηκε στον Βόλο και ζωγράφισε τον Μουντζούρη στους πίνακές του;
- Παρατήρησε τις φωτογραφίες που υπάρχουν στην ιστοσελίδα. Ποια σε εντυπωσιάζει περισσότερο και γιατί;

Το αποτέλεσμα των ενεργειών σας θα είναι κάπως έτσι:

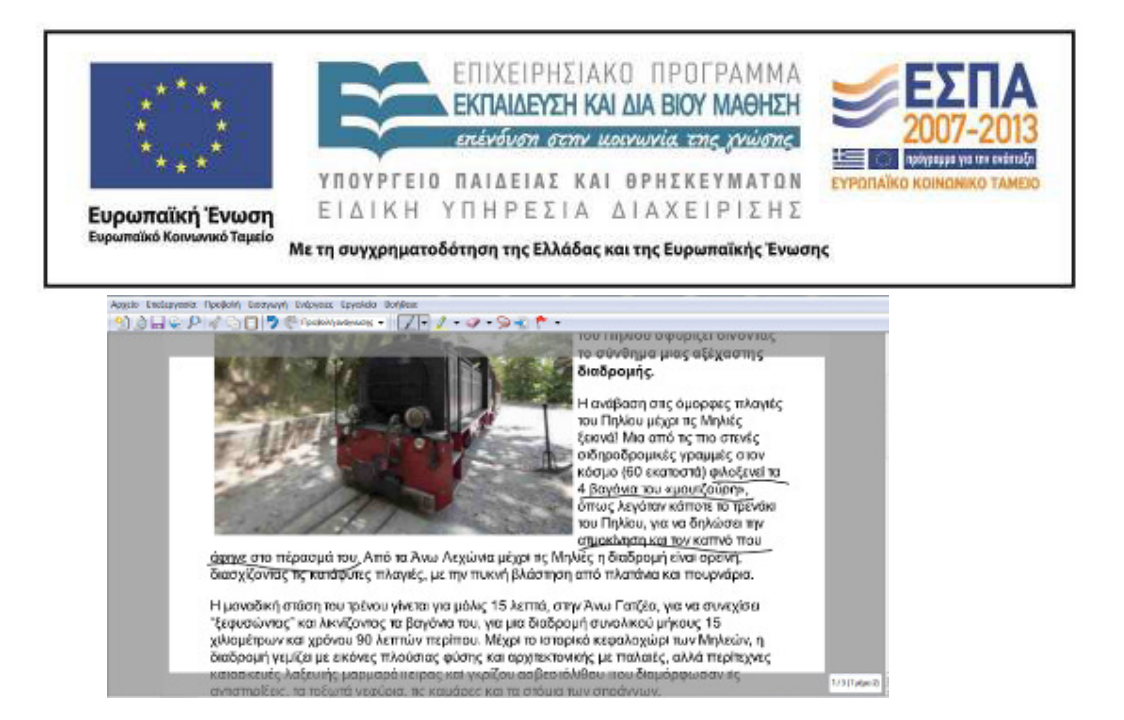

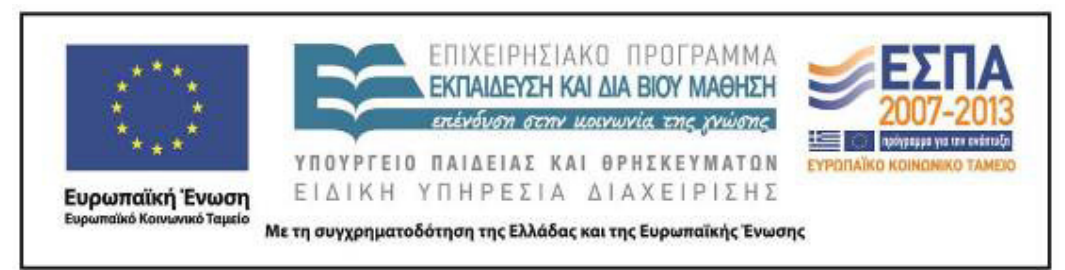

3ο Φύλλο εργασιών: Ο λαίμαργος τουνελόδρακος

Είστε εικονογράφοι παιδικών βιβλίων και σας έχουν ζητήσει να ζωγραφίσετε μια όμορφη εικόνα για το παραμύθι του «Λαίμαργου Τουνελόδρακου». Επιλέξτε να ζωγραφίσετε ό,τι σας έκανε μεγαλύτερη εντύπωση.

Στη συνέχεια, μεταβείτε στο online λογισμικό δημιουργίας παζλ jigsawplanet και εισαγάγετε την εικόνα σας, για να τη μετατρέψετε σε παζλ.

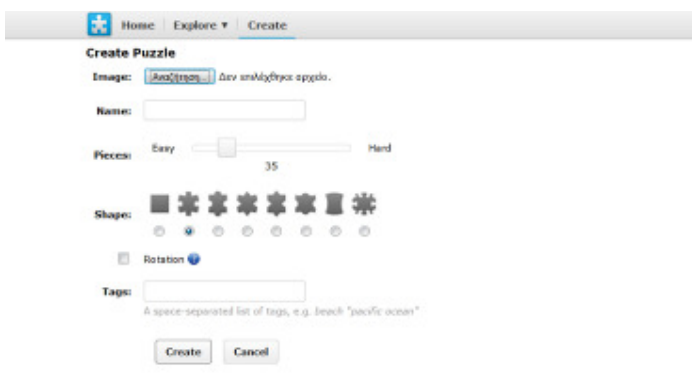

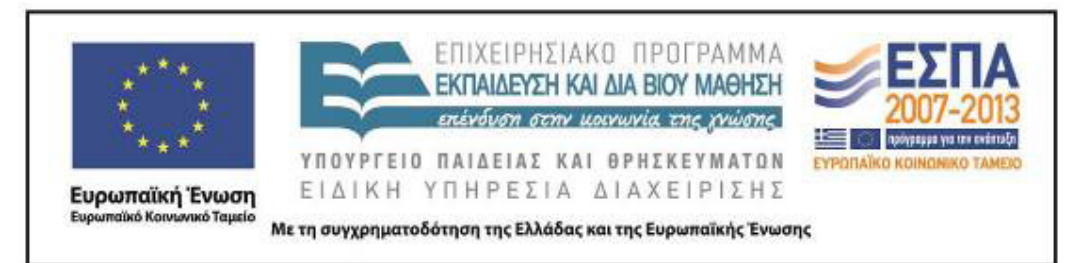

### **Ζ. ΑΛΛΕΣ ΕΚΔΟΧΕΣ**

Μετά το 2ο φύλλο εργασιών, οι μαθητές της Γ΄ Τάξης, για παράδειγμα, θα μπορούσαν να προτείνουν ένα ταξίδι με το τρενάκι του Πηλίου, στο οποίο να παρουσιάζουν (σε αρχείο παρουσιάσεων ή σε αφίσα ή σε ενημερωτικό φυλλάδιο) στους υπόλοιπους μαθητές του σχολείου την πρότασή τους αναλυτικά (τα χωριά της διαδρομής, αξιοθέατα, δρομολόγια, δραστηριότητες που μπορούν να γίνουν κατά την επίσκεψη κ.ά.).

Το σενάριο μπορεί να επεκταθεί σε δραστηριότητες που αφορούν το ταξίδι με τα τρένα γενικότερα. Οι μαθητές των μεγαλύτερων τάξεων μπορούν να μελετήσουν τη μεταφορά με τρένα, όπως το μετρό, η ταχεία, η υπερταχεία ή να μελετήσουν τις ιδιαιτερότητες που συναντούμε στα τρένα των αναπτυγμένων χωρών της Ευρώπης και της Ασίας (π.χ. το τρένο που συνδέει την Αγγλία με τη Γαλλία μέσω του τούνελ της Μάγχης).

Στο παρόν σενάριο, εάν υπάρχει χρόνος, θα ήταν ενδιαφέρον να γνωρίσουν οι μαθητές καλύτερα άλλο ένα μικρό τρένο της χώρας μας, τον Οδοντωτό των Καλαβρύτων.

### **Η. ΚΡΙΤΙΚΗ**

Η εφαρμογή του σεναρίου ενθουσίασε τους μαθητές της Β΄ Τάξης, καθώς είχαν μεγάλο ενδιαφέρον και έμαθαν αρκετά πράγματα που δεν ήξεραν, δεν είχαν ακούσει ξανά, ειδικά για το θέμα του «Μουντζούρη», την ιστορία κατασκευής του, τη λειτουργία της ατμομηχανής. Η εκπαιδευτικός παρέλειψε ορισμένες από τις ερωτήσεις προσέγγισης της «Μεταφυσικής ζωγραφικής» του Τζόρτζιο ντε Κίρικο που υπάρχουν στο σενάριο,καθώς είχαν δυσκολίες κατανόησης για τους μικρούς μαθητές. Επίσης τροποποιήθηκαν οι εργασίες του 3<sup>ου</sup> φύλλου εργασιών. Η εισαγωγή

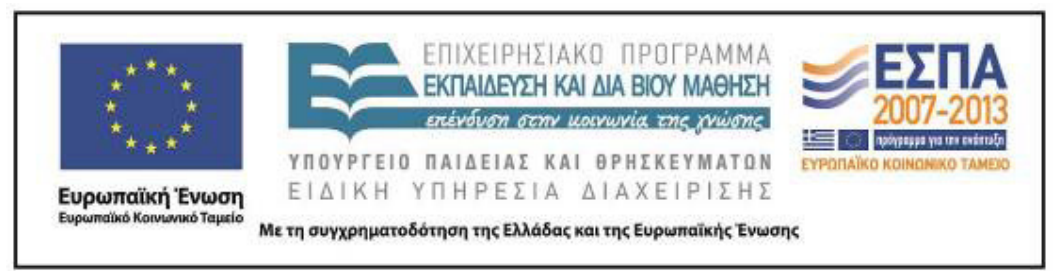

του βιβλίου *Ο Λαίμαργος Τουνελόδρακος* έδωσε μεγαλύτερη βιωματική και συναισθηματική εμπλοκή των μαθητών και αξιοποιήθηκε διδακτικά ποικιλοτρόπως από την εκπαιδευτικό.

### **Θ. BΙΒΛΙΟΓΡΑΦΙΑ**

Γαβριηλίδου, Ζ., Μ. Σφυρόερα & Λ. Μπεζέ (χ.χ.). *Γλώσσα Β΄Δημοτικού. Ταξίδι στον κόσμο της γλώσσας*. Βιβλίο δασκάλου. Μεθοδολογικές οδηγίες. Αθήνα: ΟΕΔΒ.

### ΠΑΡΑΡΤΗΜΑ

Περιέχεται ο φάκελος «Συνοδευτικό υλικό» με τα φύλλα εργασίας και ο φάκελος «Τεκμήρια» με εργασίες των μαθητών.